# 200M

### **Multi-Effects Processor**

# G3n/G3Xn

### オペレーションマニュアル

このたびは、 ZOOM Gヨn/GヨXn (以下Gヨn/GヨXnと呼びます)をお買い 上げいただき、まことにありがとうございます。

の機能を十分に理解し、末永くご愛用いただくためにも、このマニュアル をよくお読みくださるようお願い致します。

なお、この取扱説明書はお手元に保存し、必要に応じてご覧ください。

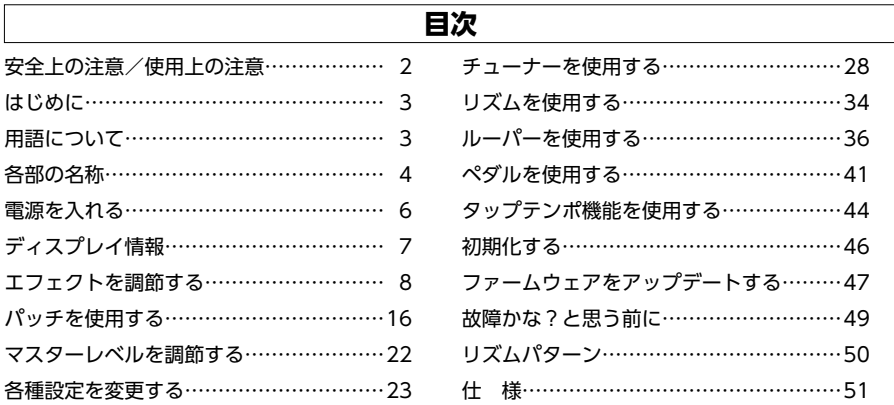

### <span id="page-1-0"></span>**安全上の注意/使用上の注意**

#### 安全上の注意<br> **セランスの注意**

このオペレーションマニュアルでは、誤った取り扱いによる 事故を未然に防ぐための注意事項を、マークを付けて表示し ています。マークの意味は次のとおりです。

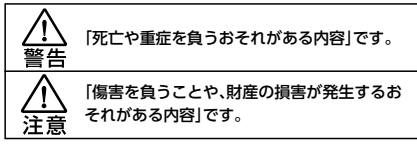

#### 図記号の例

「実行しなければならない(強制)内容」です。

「してはいけない(禁止)内容」です。

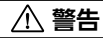

#### ACアダプターによる駆動

ACアダプターは、必ずZOOM AD-16を使用する。

コンセントや配線器具の定格を超える使い方をしない。

#### 改造について

ケースの開封や改造を加えない。

#### **注意**

#### 製品の取り扱いについて

● 落としたり、ぶつけたり、無理な力を加えない。

● 異物や液体を入れないように注意する。

#### 使用環境について

- 温度が極端に高いところや低いところでは使わない。
- ◯ 暖房機やコンロなど熱源の近くでは使わない。
- ◯ 湿度が極端に高いところや水滴のかかるところでは使わない。
- 振動の多いところでは使わない。
- ◯ 砂やほこりの多いところでは使わない。

#### ACアダプターの取り扱いについて

■電源プラグをコンセントから抜くときは、必ずプラグを持って抜く。

● 長期間使用しないときや雷が鳴っているときは、電源プラグをコン セントから抜く。

#### 接続ケーブルと入出力ジャックについて

● ケーブルを接続するときは、各機器の電源スイッチを必ずオフにし てから接続する。

**● 移動するときは、必ずすべての接続ケーブルとACアダプターを抜い** てから移動する。

#### 音量について

#### 大音量で長時間使用しない。

#### 他の電気機器への影響について

G3n/G3Xn は、安全性を考慮して本体からの電波放出 および外部からの電波干渉を極力抑えております。しかし、電波干 渉を非常に受けやすい機器や極端に強い電波を放出する機器の 周囲に設置すると影響が出る場合があります。そのような場合は、

**G3n/G3Xn** と影響する機器と十分に距離を置いて設置 してください。

デジタル制御の電子機器では、「コロハロヨメロも含めて、電 波障害による誤動作やデータの破損、消失など思わぬ事故が発生 しかねません。注意してください。

#### お手入れについて

パネルが汚れたときは、柔らかい布で乾拭きしてください。それでも 汚れが落ちない場合は、湿らせた布をよくしぼって拭いてください。 クレンザー、ワックスおよびアルコール、ベンジン、シンナーなどの 溶剤は絶対に使用しないでください。

#### 故障について

故障したり異常が発生した場合は、すぐに電源を切り、ACアダプ ターを抜いて他の接続ケーブル類もはずしてください。「製品の型 番」「製造番号」「故障、異常の具体的な症状」「お客様のお名前、ご住 所、お電話番号」をお買い上げの販売店またはズームサービスまで 連絡してください。

#### 著作権について

◎Windows® / Windows® 7/ Windows® 8.1/ Windows® 10 はMicrosoft® 社の商標または登録商標です。◎Macintosh® / Mac OS® はApple Inc.の商標または登録商標です。◎文中のその他の製 品名、登録商標、会社名は、それぞれの会社に帰属します。

\* 文中のすべての商標および登録商標は、それらの識別のみを目的として 記載されており、各所有者の著作権を侵害する意図はありません。

この装置は、クラスB情報技術装置です。この装置は、家 lvci 庭環境で使用することを目的としていますが、この装置 がラジオやテレビジョン受信機に近接して使用されると、受信障害 を引き起こすことがあります。 取扱説明書に従って正しい取り扱 いをしてください。 VCCI-B

#### <span id="page-2-0"></span>**進化したユーザーインターフェース**

Gシリーズで培ったストンプボックス感覚のユーザーインターフェースを更に進化させまし た。3つのディスプレイを駆使して、エフェクトパラメーターやエフェクトチェインを簡単に 確認できます。

#### **アンプ/キャビネットの特性を綿密にエミュレート**

実際の回路動作から真空管アンプの特性を綿密にエミュレート。インパルス応答を使った キャビネットと組み合わせることで、スタジオ・クオリティのレコーディングサウンドを得る ことができます。

#### **追加される多彩なエフェクト**

**「コロハロヨXnは専用PCアプリケーションを使ってエフェクトを追加することが可** 能です。追加のエフェクトはZOOMより配信していきます。詳しい情報はZOOMのWEBサ イト(http://www.zoom.co.jp/)を確認してください。

### **用語について**

#### **パッチ**

エフェクトのON/OFFやパラメーターの設定値を記憶したものを"パッチ"と呼びます。 エフェクトの呼び出しや保存はパッチ単位で行います。 「コロハムコメロ は150パッチま で保存できます。

#### **バンク**

3つのパッチをひとまとめにしたものを"バンク"と呼びます。

#### **ユニット**

1組のディスプレイとパラメーターノブ4つ、フットスイッチをまとめて"ユニット"と呼びま す。

#### **ラージエフェクト**

複数のユニットを使用するエフェクトを"ラージエフェクト"と呼びます。

※ G3n(G3Xnのエフェクトパラメーターリストは、製品には付属しておりませ んので、ダウンロードしてご利用ください。→ http://www.zoom.co.jp/

### **各部の名称**

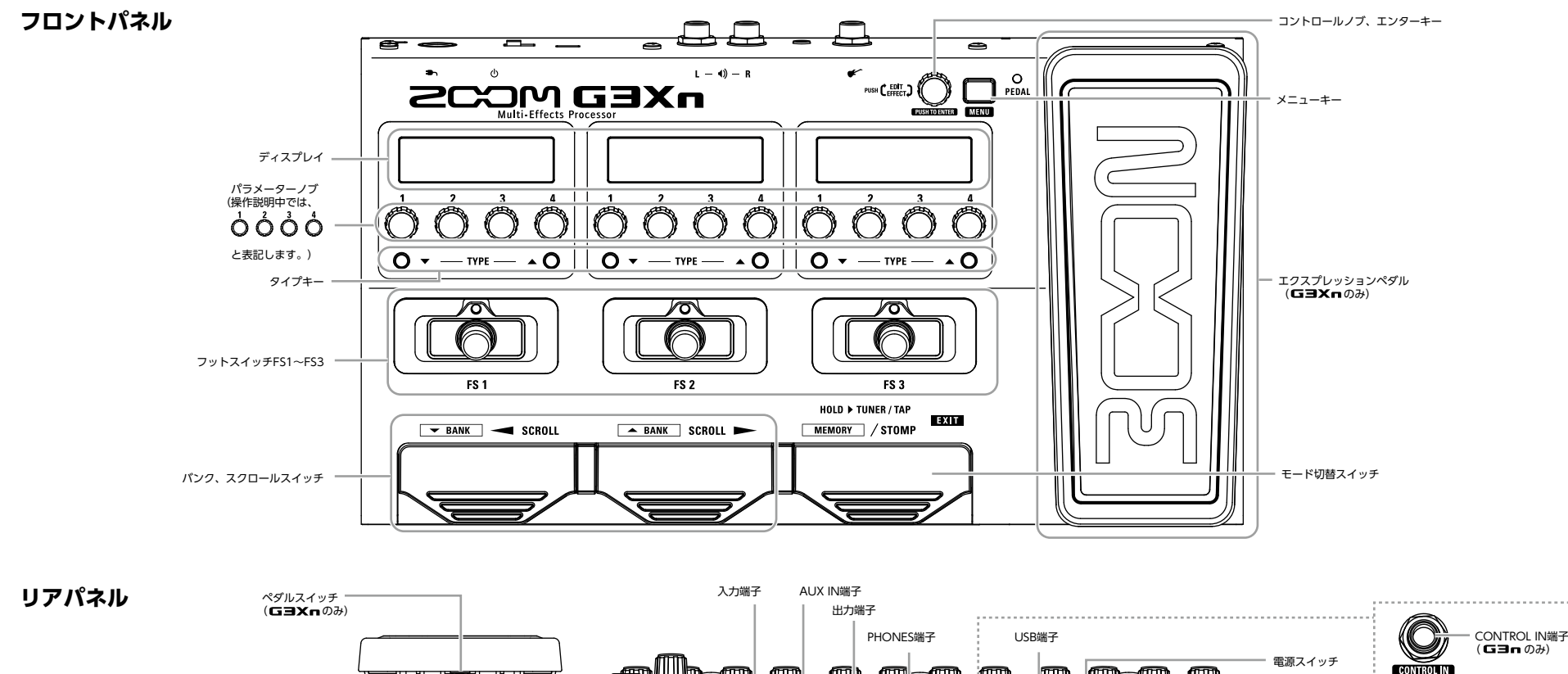

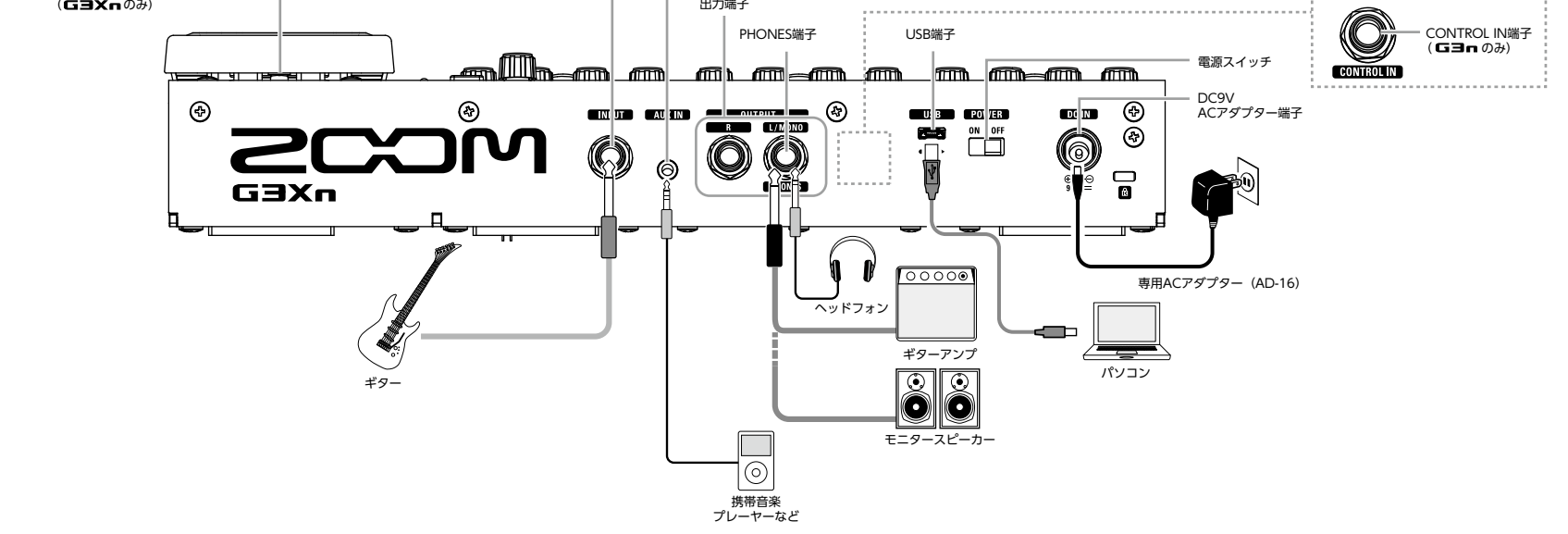

### <span id="page-4-0"></span>電源を入れるには

- アンプの音量を最小にする。  $\overline{\phantom{0}}$ ۸
- ACアダプターを接続してから、電源スイッチを"ON"にする。

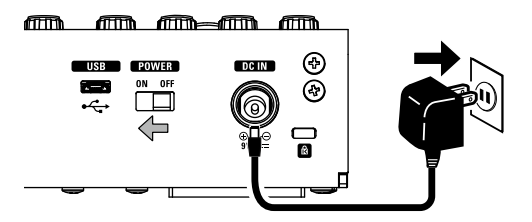

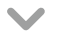

• アンプの電源を入れ、音量を上げる。

**HINT** DECISION CONTINUES AND DEVICE A RESIDENCE AND DEVICE A RESIDENCE OF A RESIDENCE OF A RESIDENCE OF A RESIDENCE OF A RESIDENCE OF A RESIDENCE OF A RESIDENCE OF A RESIDENCE OF A RESIDENCE OF A RESIDENCE OF A RESIDENCE は前回電源スイッチを切ったときのモードで立ち上がります。

### **eco 設定について**

ecoモードをONに設定している場合、操作が行われないまま10時間が経過す ると、自動的に電源が切れます。

### <span id="page-5-0"></span>STOMPモード時のディスプレイ

STOMPモードでは、エフェクトのON/OFFやエフェクトタイプの変更ができます。 スタンダードエフェクト

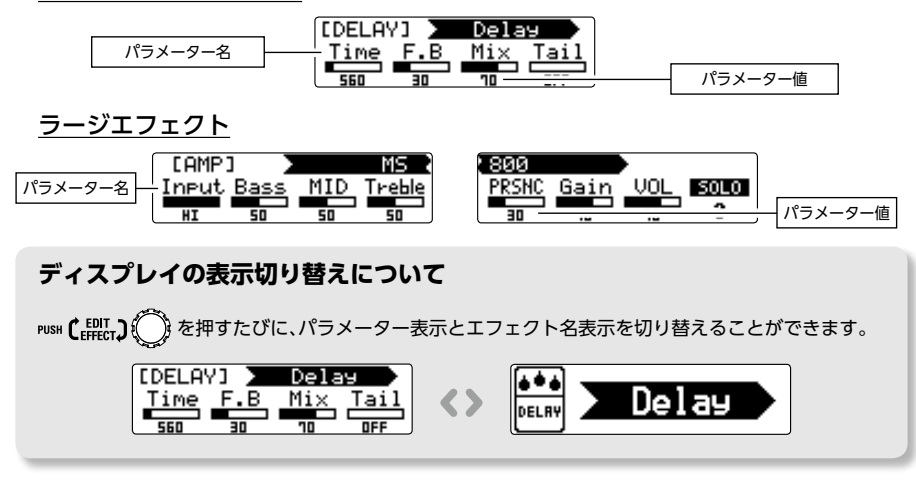

### MEMORYモード時のディスプレイ

MEMORYモードでは、パッチ・バンクの切り替えができます。

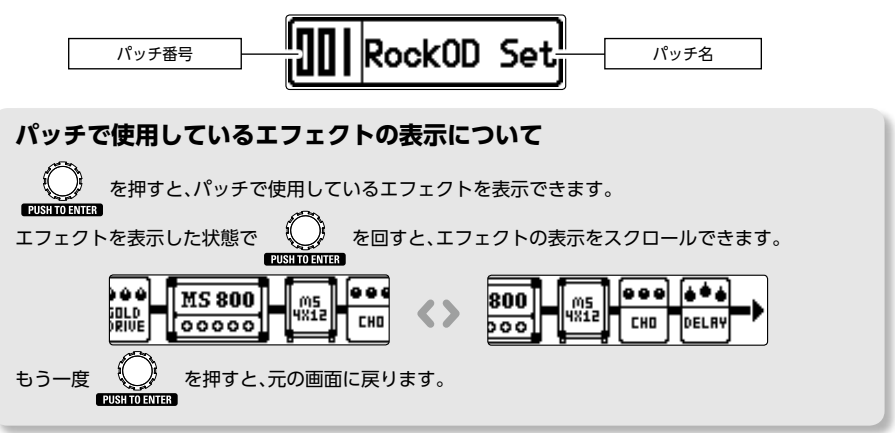

### <span id="page-6-0"></span>**エフェクトを調節する**

MEMORY STOMP

を押してSTOMPモードに切り替える。

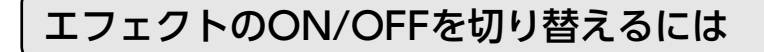

- $\left[\begin{array}{cc} \bullet & \bullet \\ \hline \bullet & \bullet \end{array}\right]$ を押す。
- エフェクトのON/OFFが切り替わる。

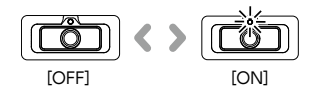

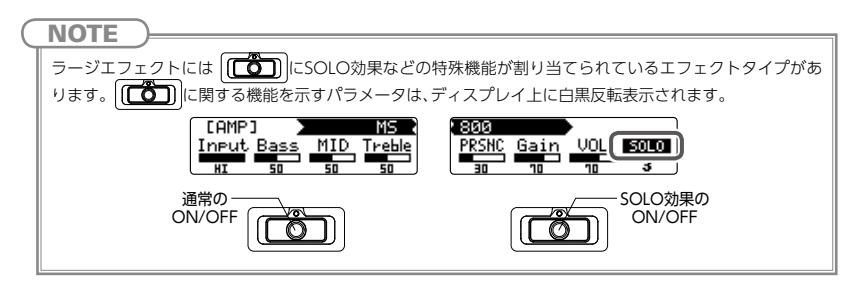

### エフェクトタイプを選択するには

- ○▼TYPE▲○を押す。
- エフェクトタイプが変更される。

$$
\begin{array}{|l|c|c|c|c|c|}\n\hline\n\text{IDELRY1} & \text{Delley} \\
\hline\n\text{Time} & F.B & \text{Mix} & \overline{Iai1} \\
\hline\n\text{Time} & F.B & \text{Mix} & \overline{Iai1} \\
\hline\n\text{Time} & F.B & \text{Mix} & \overline{Iai1} \\
\hline\n\text{Time} & F.B & \text{Mix} & \overline{Iai1} \\
\hline\n\text{Time} & F.B & \text{Mix} & \overline{Iai1} \\
\hline\n\text{Time} & F.B & \text{Mix} & \overline{Iai1} \\
\hline\n\text{Time} & F.B & \text{Mix} & \overline{Iai1} \\
\hline\n\text{Time} & F.B & \text{Mix} & \overline{Iai1} \\
\hline\n\text{Time} & F.B & \text{Mix} & \overline{Iai1} \\
\hline\n\text{Time} & F.B & \text{Mix} & \overline{Iai1} \\
\hline\n\text{Time} & F.B & \text{Mix} & \overline{Iai1} \\
\hline\n\text{Time} & F.B & \text{Mix} & \overline{Iai1} \\
\hline\n\text{Time} & F.B & \text{Mix} & \overline{Iai1} \\
\hline\n\text{Time} & F.B & \text{Mix} & \overline{Iai1} \\
\hline\n\text{Time} & F.B & \text{Mix} & \overline{Iai1} \\
\hline\n\text{Time} & F.B & \text{Mix} & \overline{Iai1} \\
\hline\n\text{Time} & F.B & \text{Mix} & \overline{Iai1} \\
\hline\n\text{Time} & F.B & \text{Mix} & \overline{Iai1} \\
\hline\n\text{Time} & F.B & \text{Mix} & \overline{Iai1} \\
\hline\n\text{Time} & F.B & \text{Mix} & \overline{Iai1} \\
\hline\n\text{Time} & F.B & \text{Mix} & \overline{Iai1} \\
\hline
$$

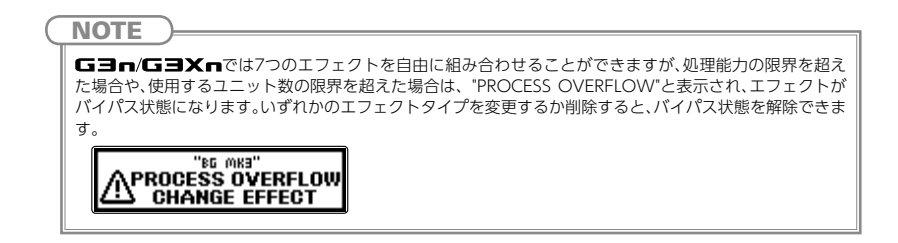

### エフェクトカテゴリを選択するには

- TYPE ▲ ◎ を押しながら TYPE ▼ ◎ を押す。
- カテゴリ名が表示され、カテゴリの先頭にあるエフェクトタイプに変更され る。

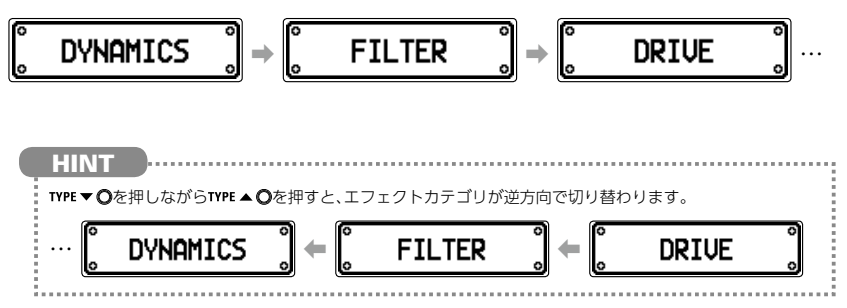

### エフェクトのパラメーターを調節するには

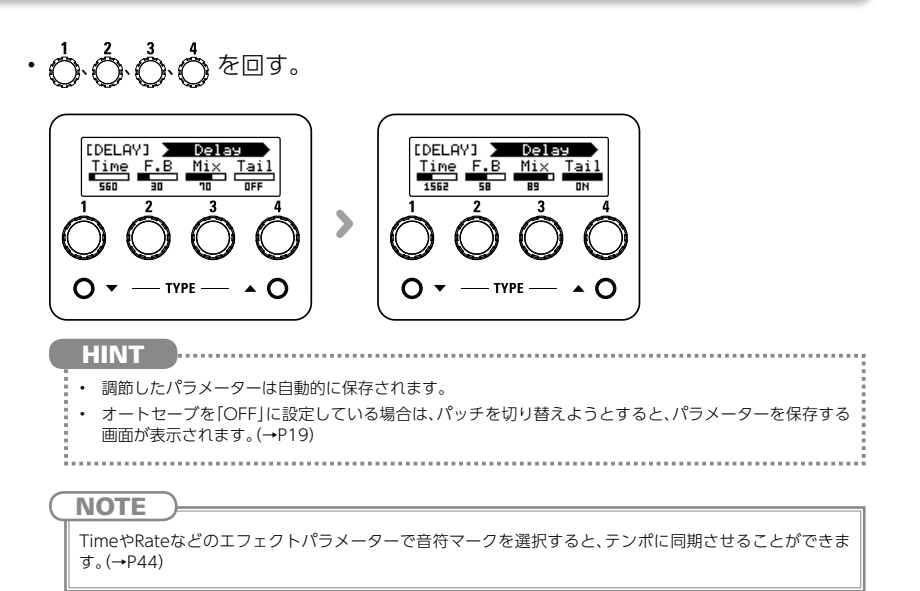

### エフェクトの表示をスクロールするには

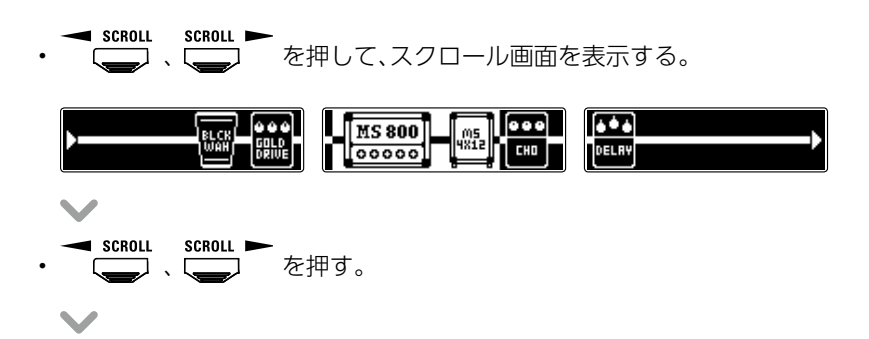

• 押すたびにエフェクトの表示がスクロールされる。

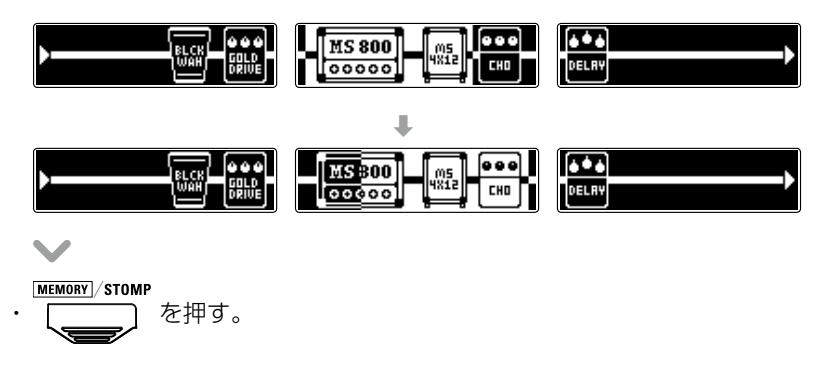

### エフェクトを追加するには

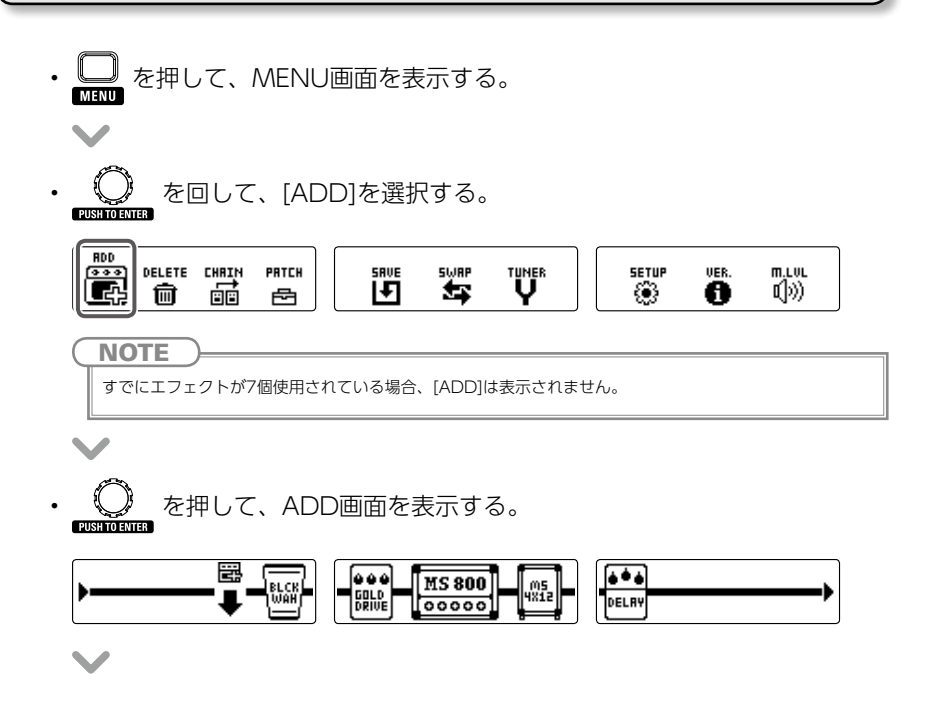

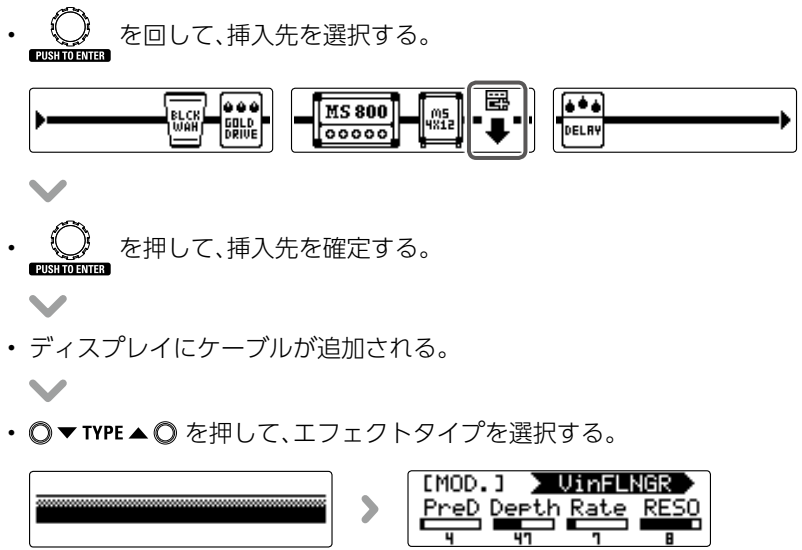

### エフェクトを削除するには

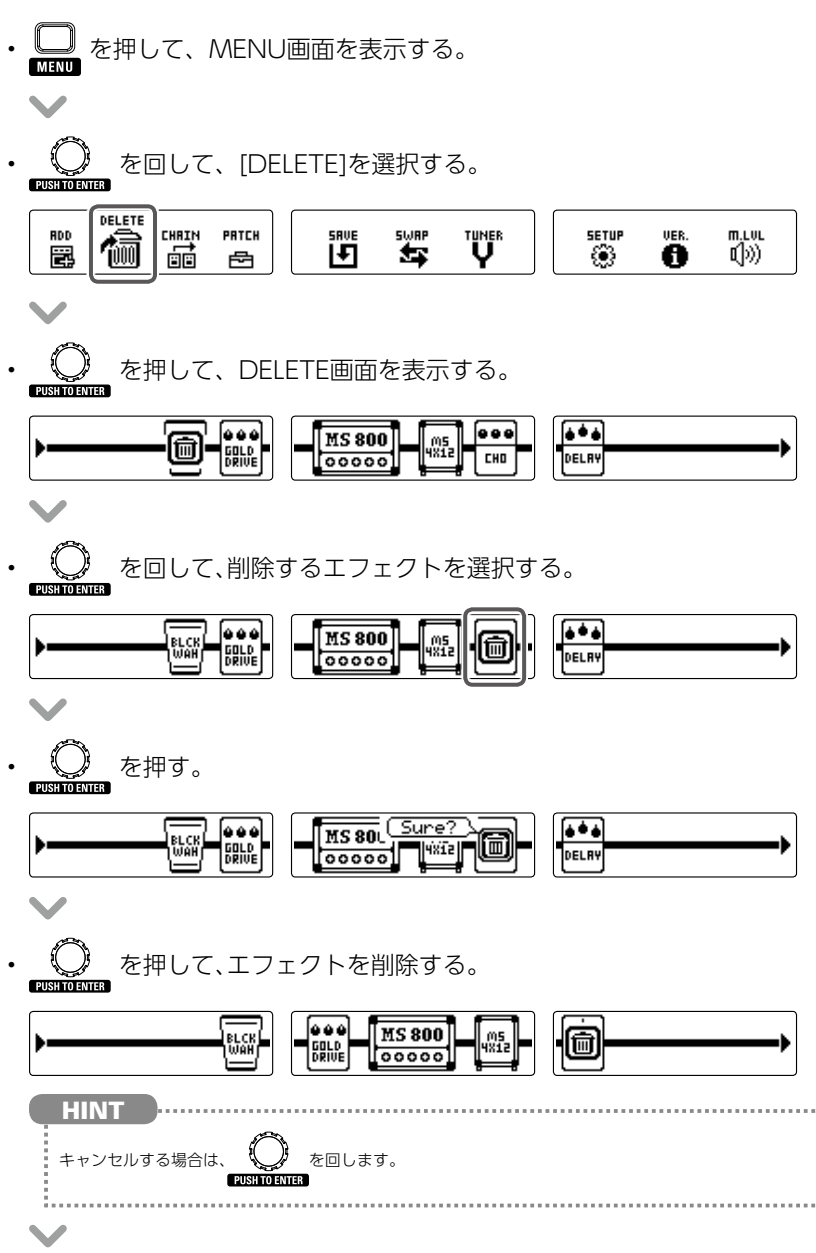

$$
\cdot \ \bigsqcup_{\text{min}} \ \varepsilon \# \sigma_\circ
$$

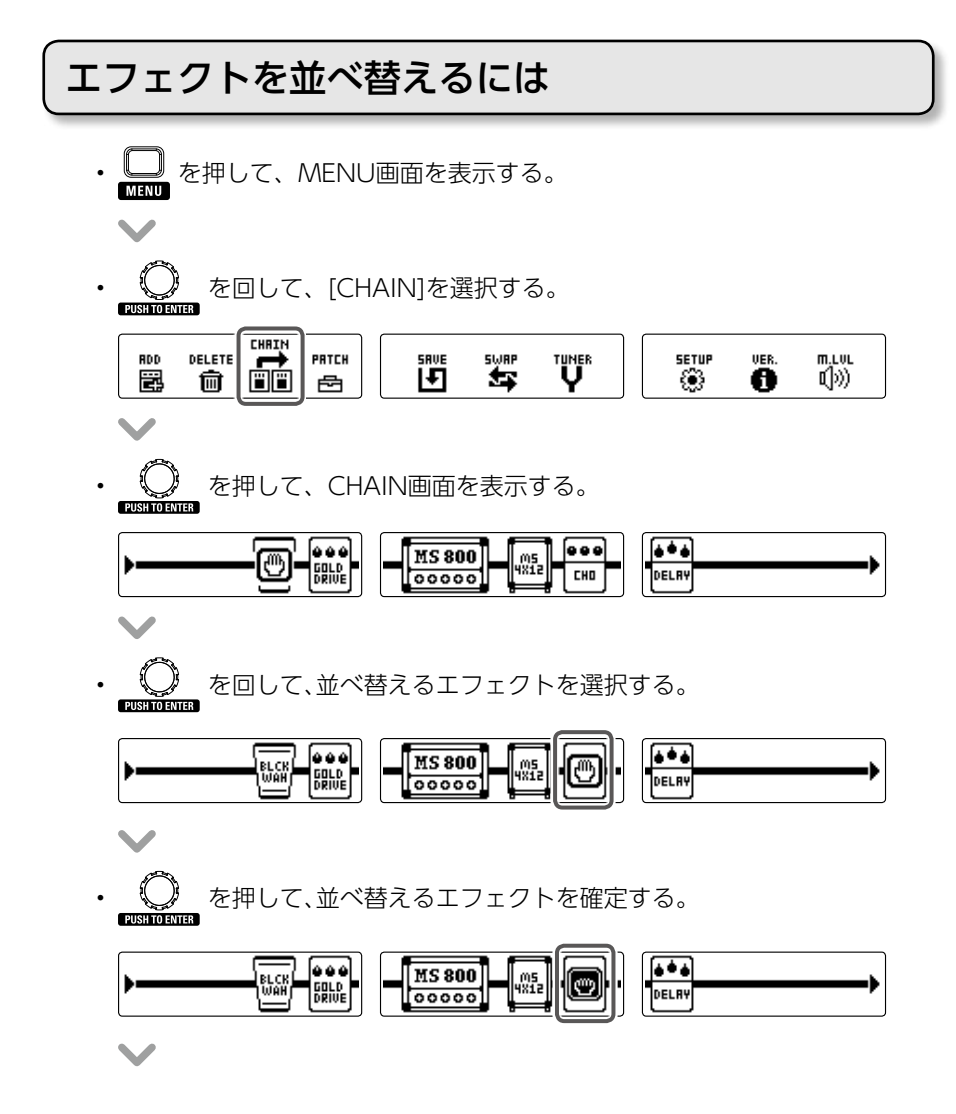

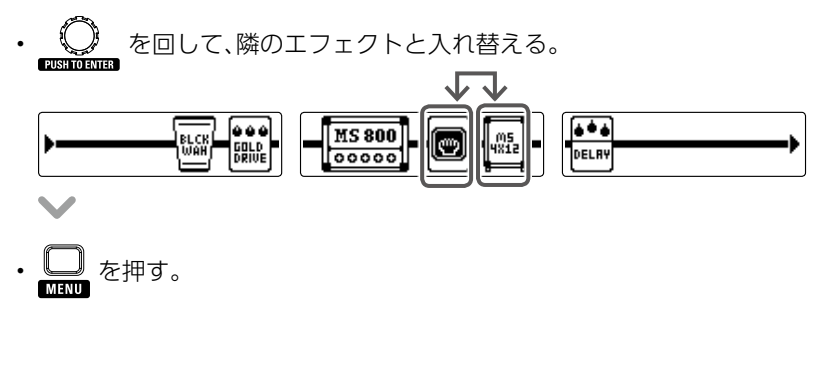

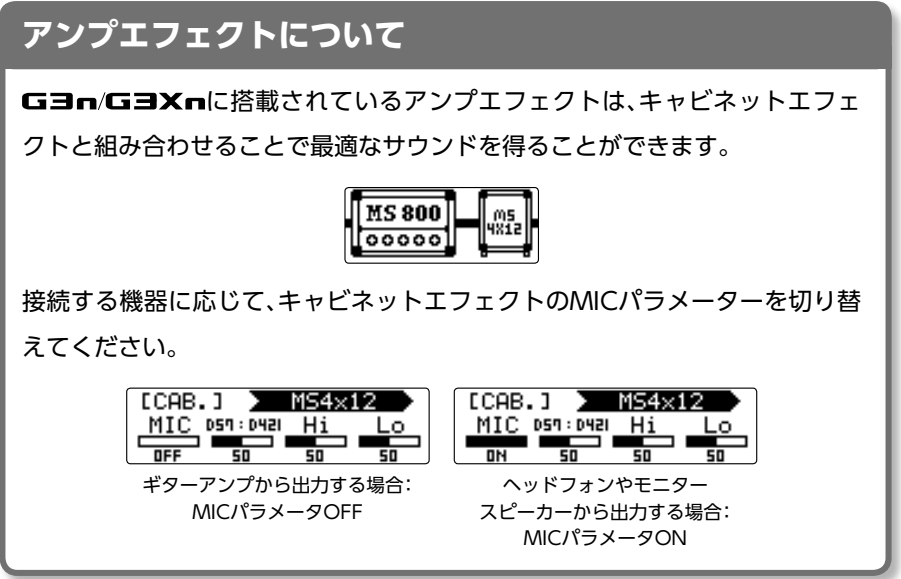

### <span id="page-14-0"></span>**パッチを使用する**

MEMORY STOMP

を押して、MEMORYモードに切り替える。

パッチを選択するには

**■ パッチを変更する**

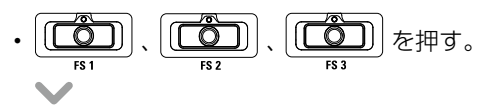

• パッチが変更される。

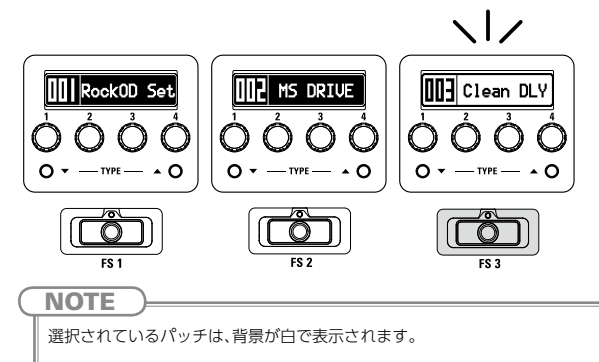

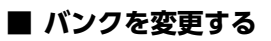

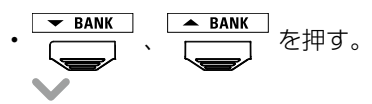

• バンクが変更される。

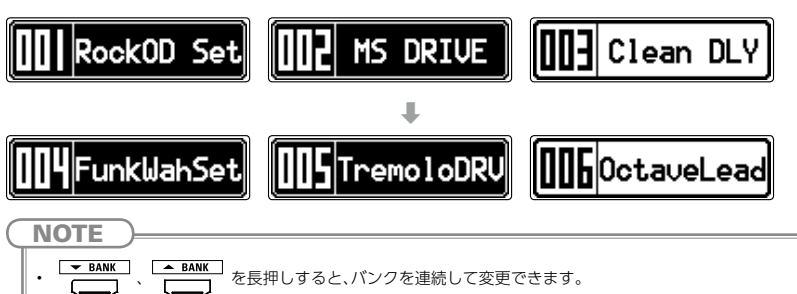

• 離れた番号のバンクに変更するためのプリセレクト機能については、[P24](#page-22-0)を参照してください。

### パッチ固有のパラメーターを設定するには

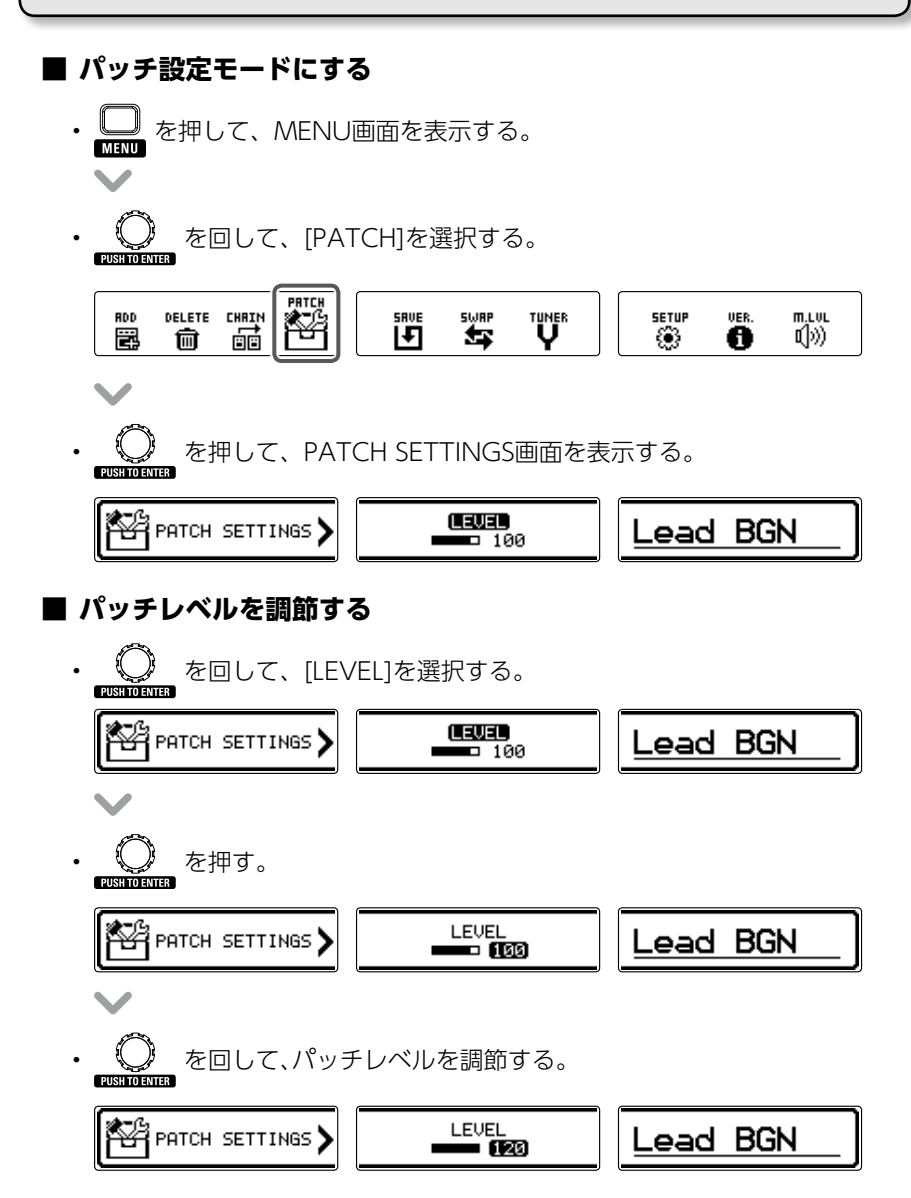

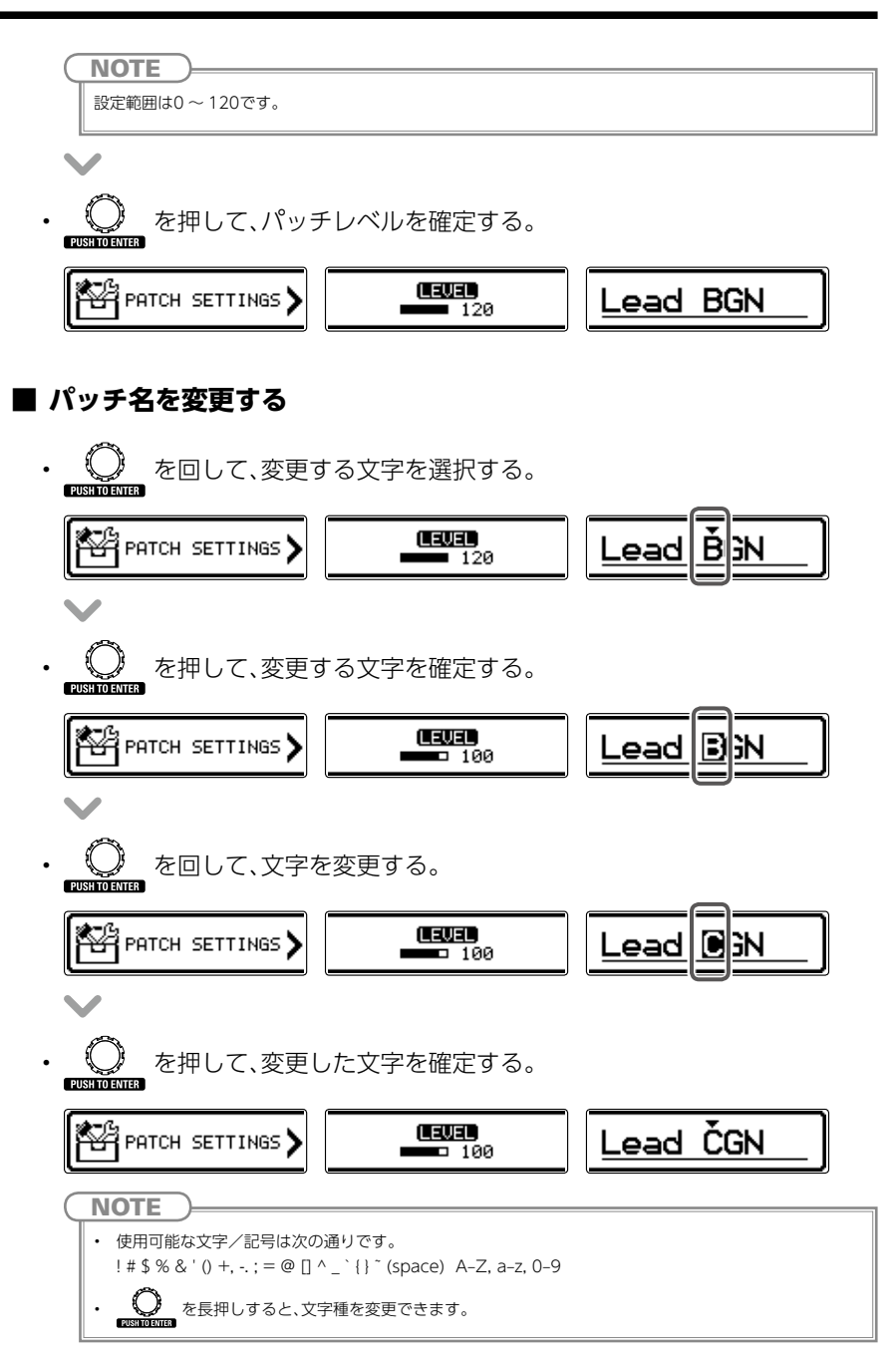

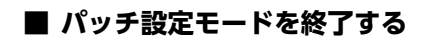

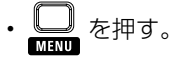

### <span id="page-17-0"></span>パッチを保存するには

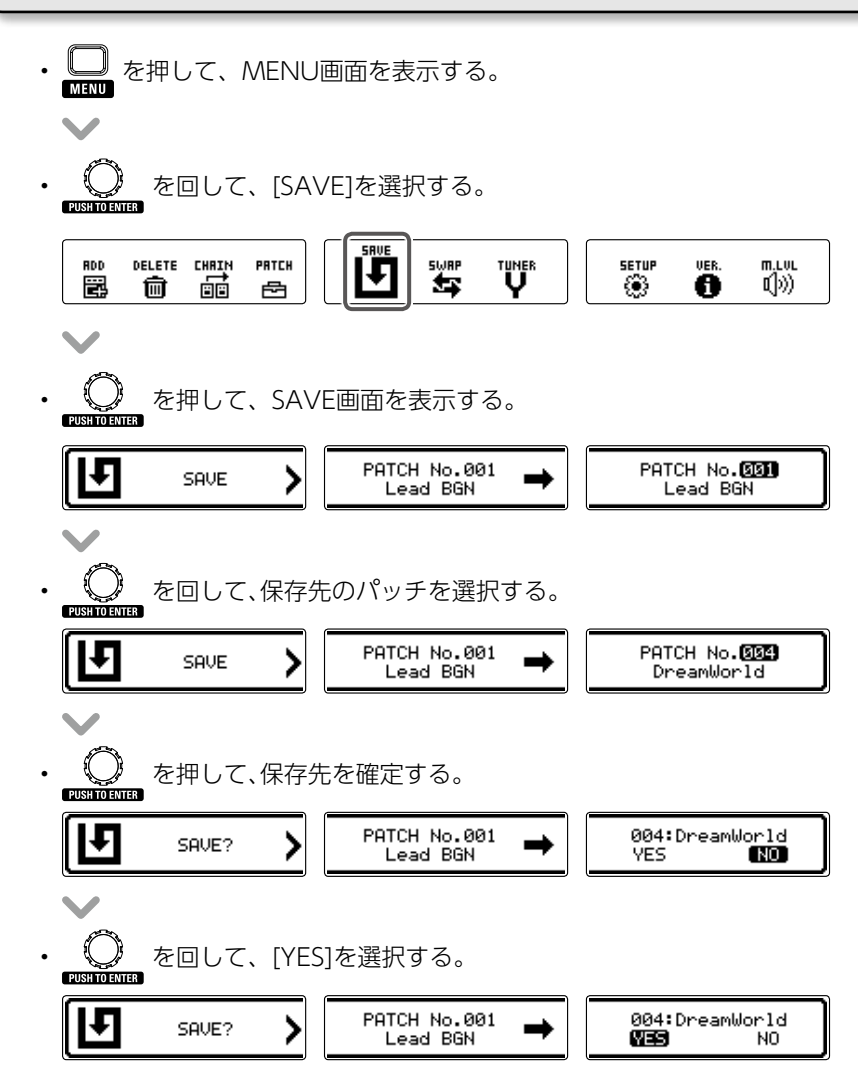

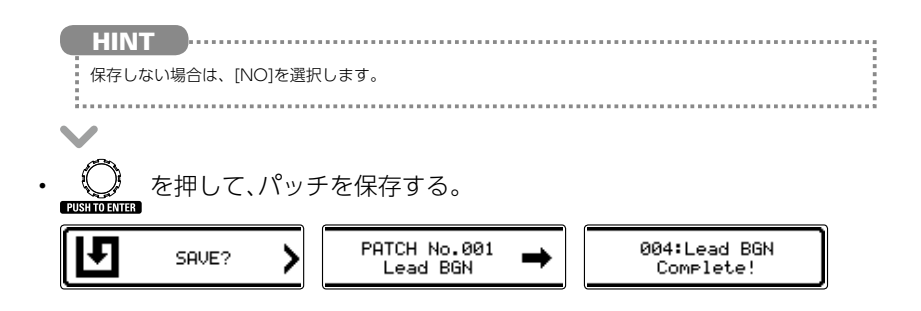

パッチを入れ替えるには

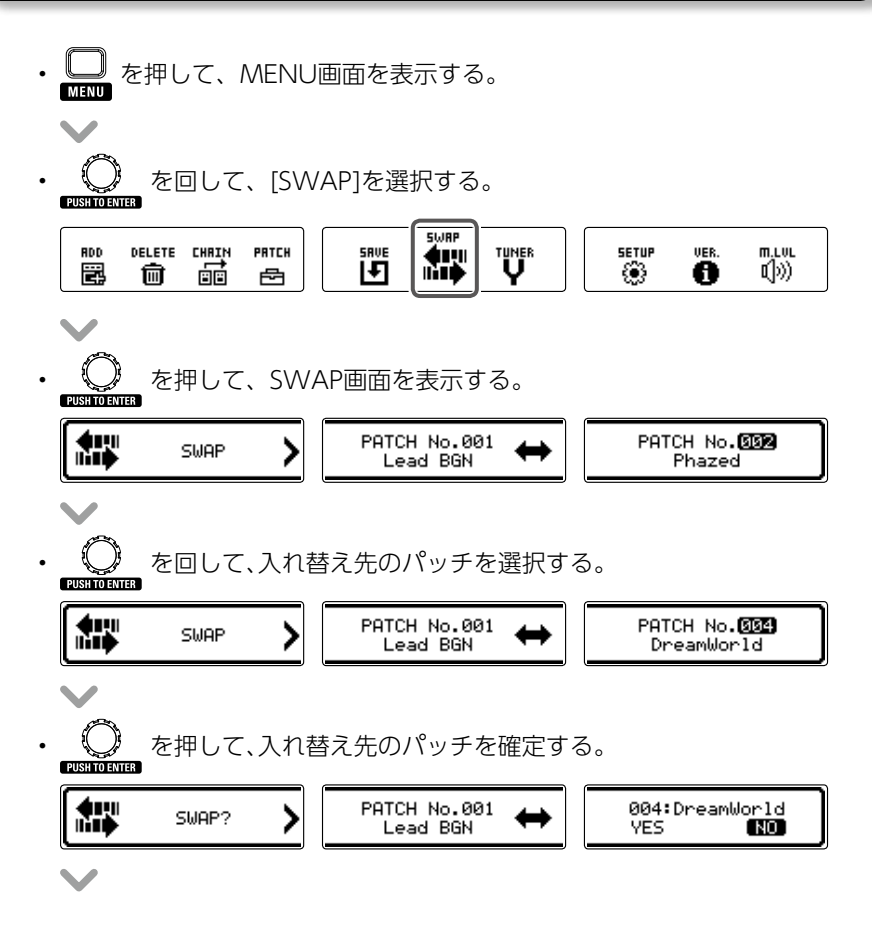

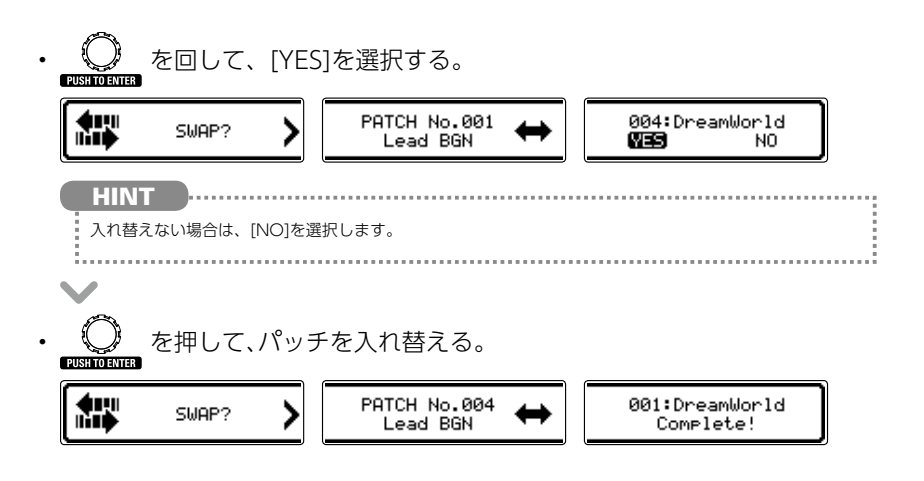

### <span id="page-20-0"></span>**マスターレベルを調節する**

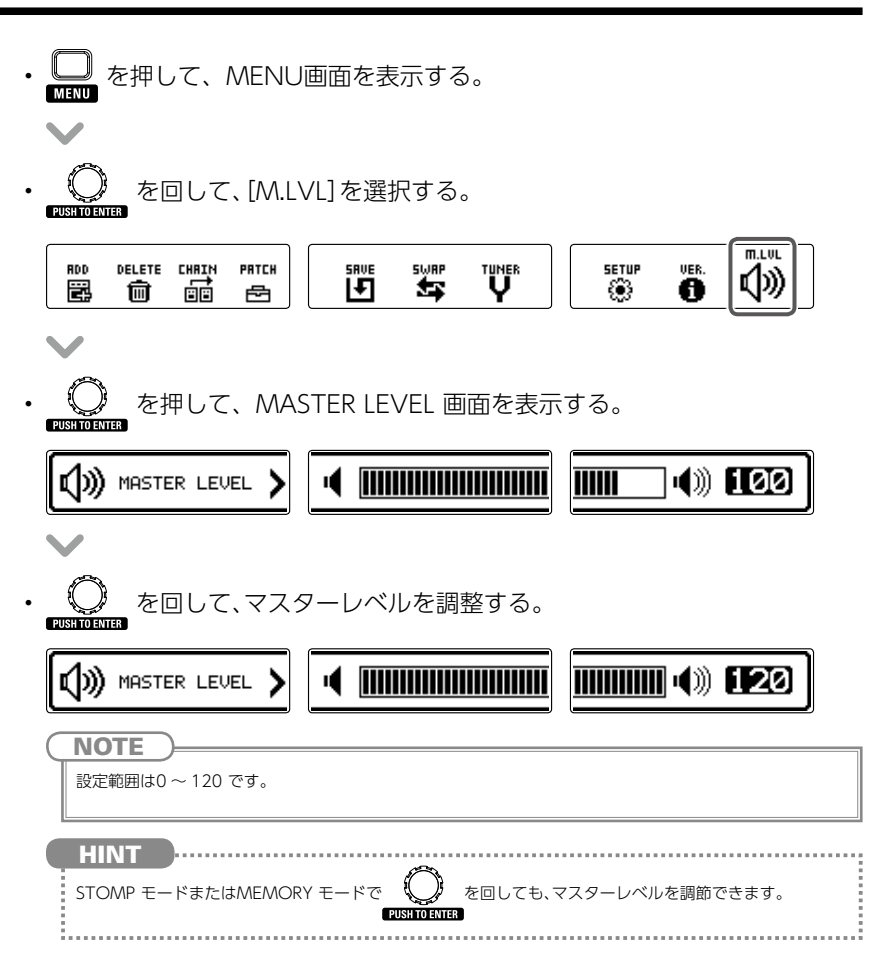

### <span id="page-21-0"></span>**各種設定を変更する**

各種設定はSETUP画面から行います。

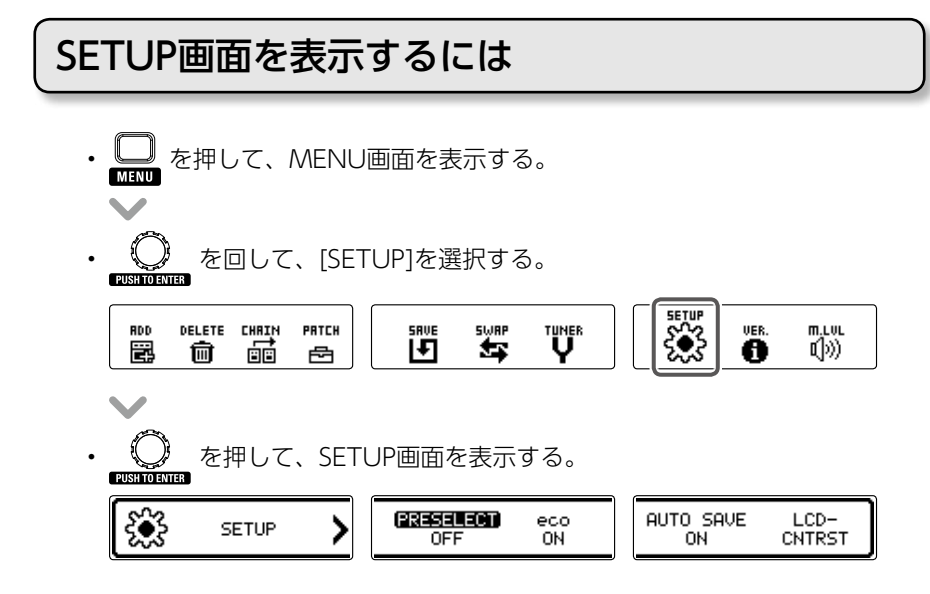

### <span id="page-22-0"></span>プリセレクト機能を設定するには

バンクを切り替えたときにスタンバイ状態とし、フットスイッチを押せばパッチの 変更が確定するように設定します。

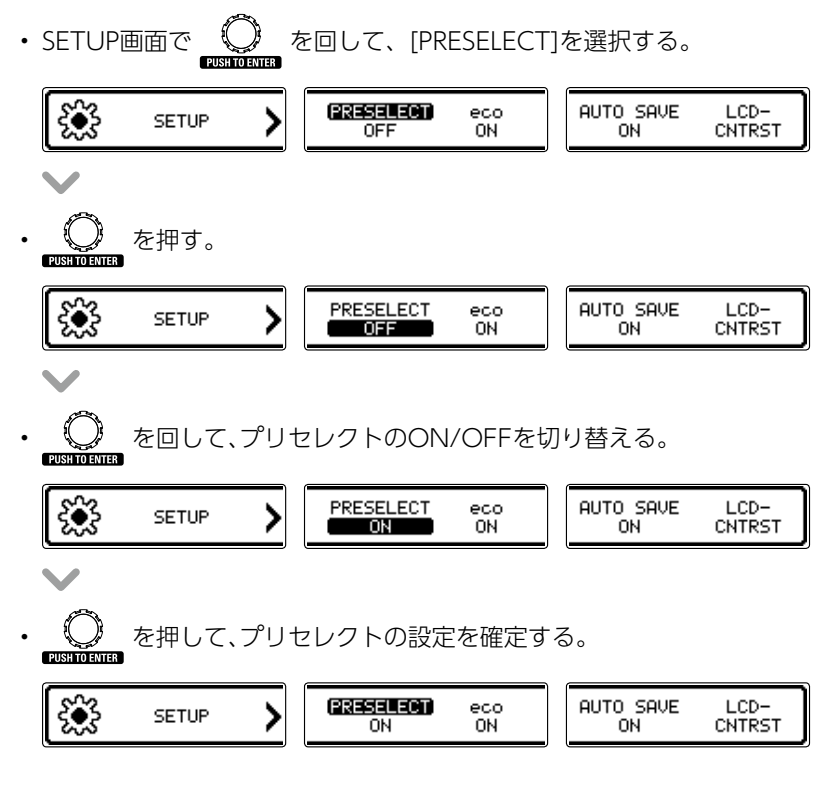

### ecoモードを設定するには

操作が行われないまま10時間が経過すると、自動的に電源が切れるように設定しま す。

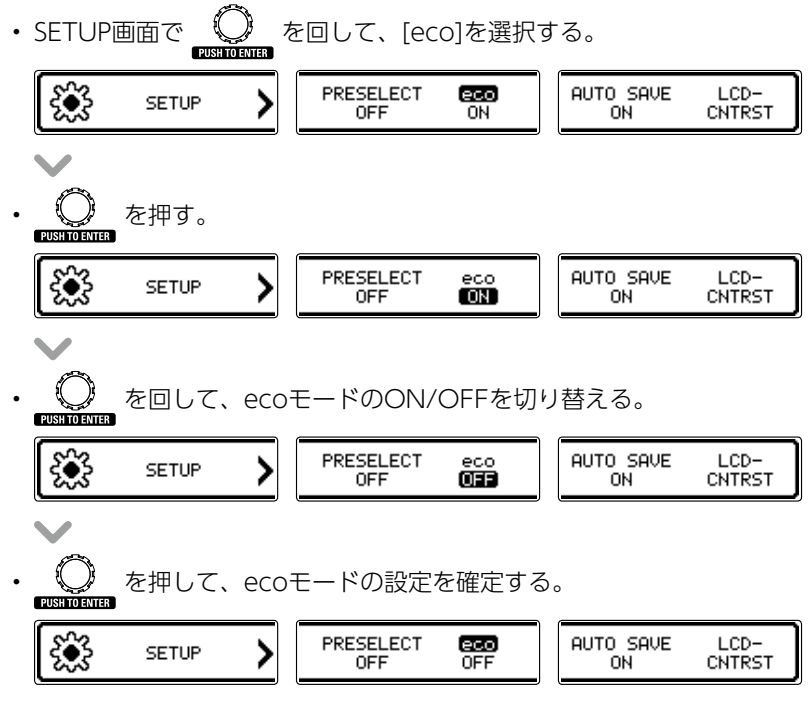

### オートセーブ機能を設定するには

パラメーターが自動的に保存されるように設定します。

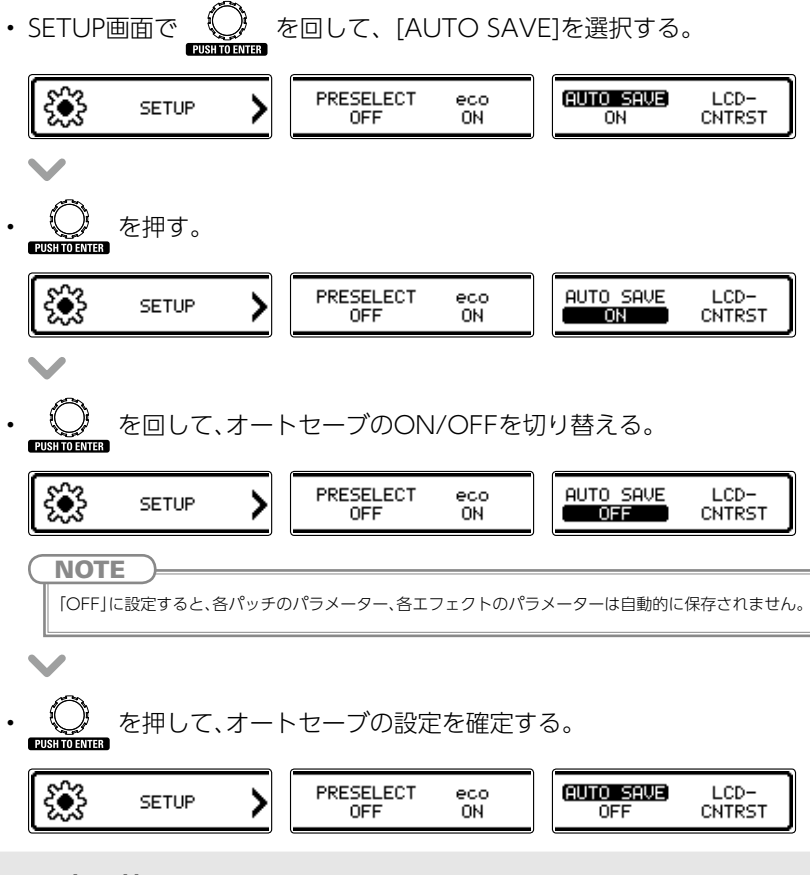

#### **パッチの切り替えについて**

オートセーブを「OFF」に設定しているときに、パラメーターを変更してからパッチを切り替えようと すると、パラメーターを保存する画面が表示されます。 変更したパラメーターを保存してからパッチを切り替える場合は、[YES]を選択します。(→[P19](#page-17-0)) 変更したパラメーターを保存せずにパッチを切り替える場合は、[NO]を選択します。

### ディスプレイのコントラストを調節するには

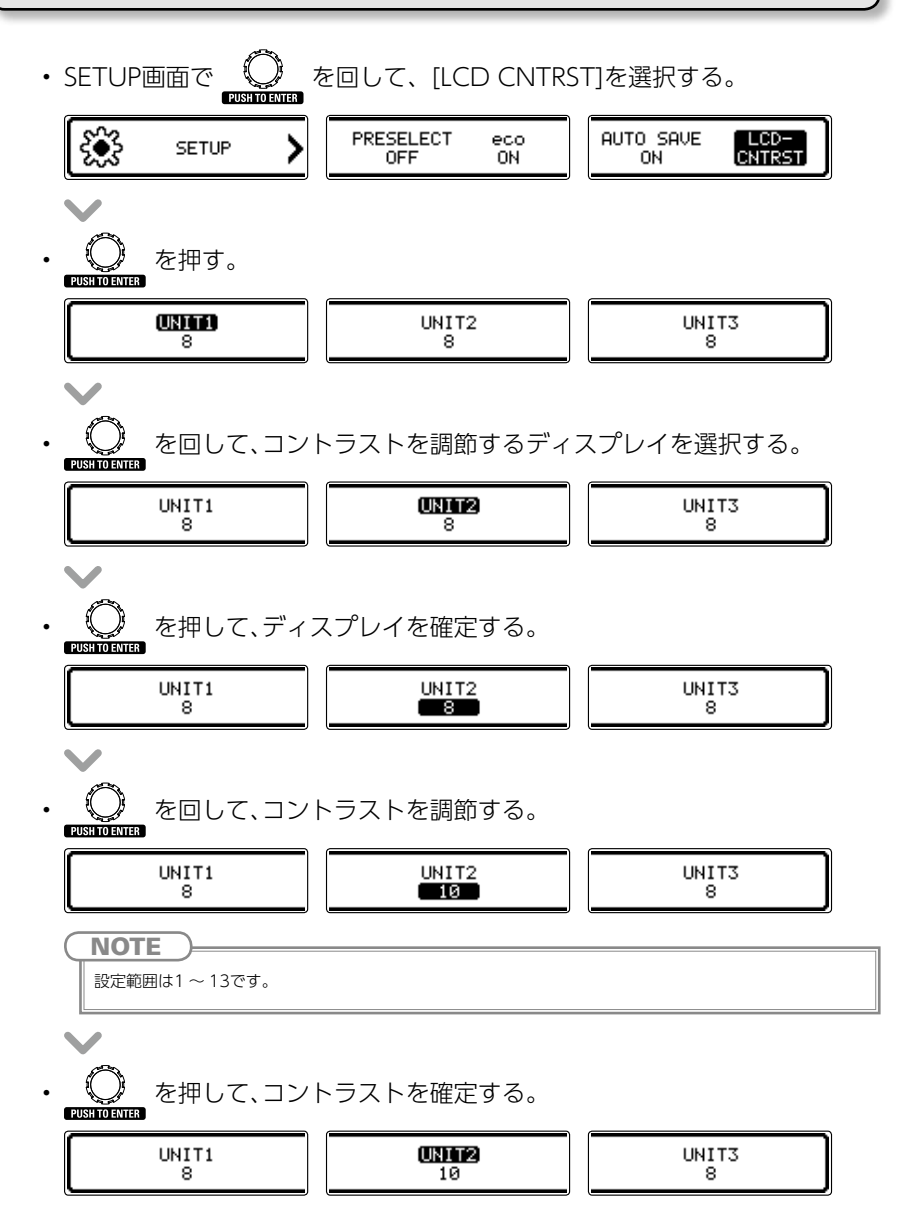

### <span id="page-26-0"></span>**チューナーを使用する**

### チューナーを有効にするには

MEMORY STOMP • STOMPモードまたはMEMORYモードで ニーコ を長押しする。

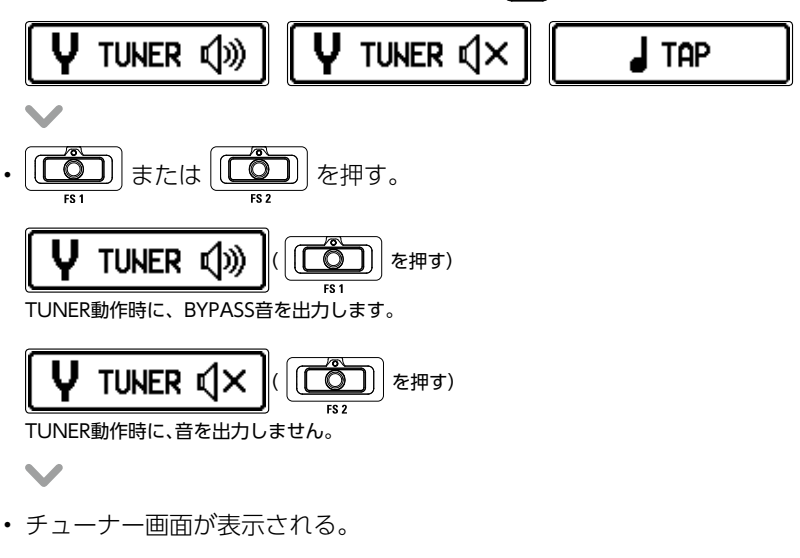

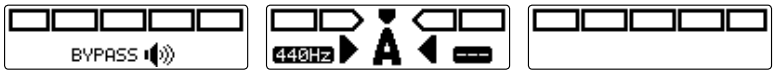

### ギターをチューニングするには

• チューニングしたい弦を開放で弾き、ピッチを調整する。

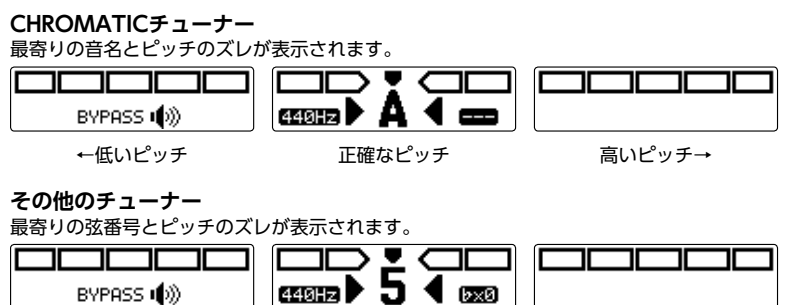

←低いピッチ アンチ 正確なピッチ アンチング こうしゅう こうしゅう

チューナーを終了するには

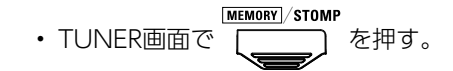

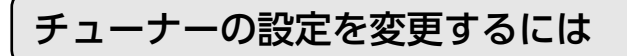

#### **■ TUNER SETTINGS画面を表示する**

• Contract を押して、MENU画面を表示する。 靈  $\ddot{\ddot{\bf{u}}}$ m.uu<br>Q») DELETE CHRIN PRTCH **SRVE** TUNER<br>V **SETUP** VER. Ċ. Ü 霝 € 0 侖 嵒 **●● を回して、[TUNER]を選択する。** TUNER<br><sup>11</sup> RDD DELETE CHRIN **PRTCH SRUE SWRP SETUP** VER.  $m.LUL$ ΪĤ Ë ⑩ ۲ 罠 醘 0 痐 嵒 • を押して、TUNER SETTINGS画面を表示する。 [CALIBRATION] **TYPE FLAT** TUNER SETTINGS  $440Hz$ GUITAR bx0

#### **■ チューナーの基準ピッチを変更する**

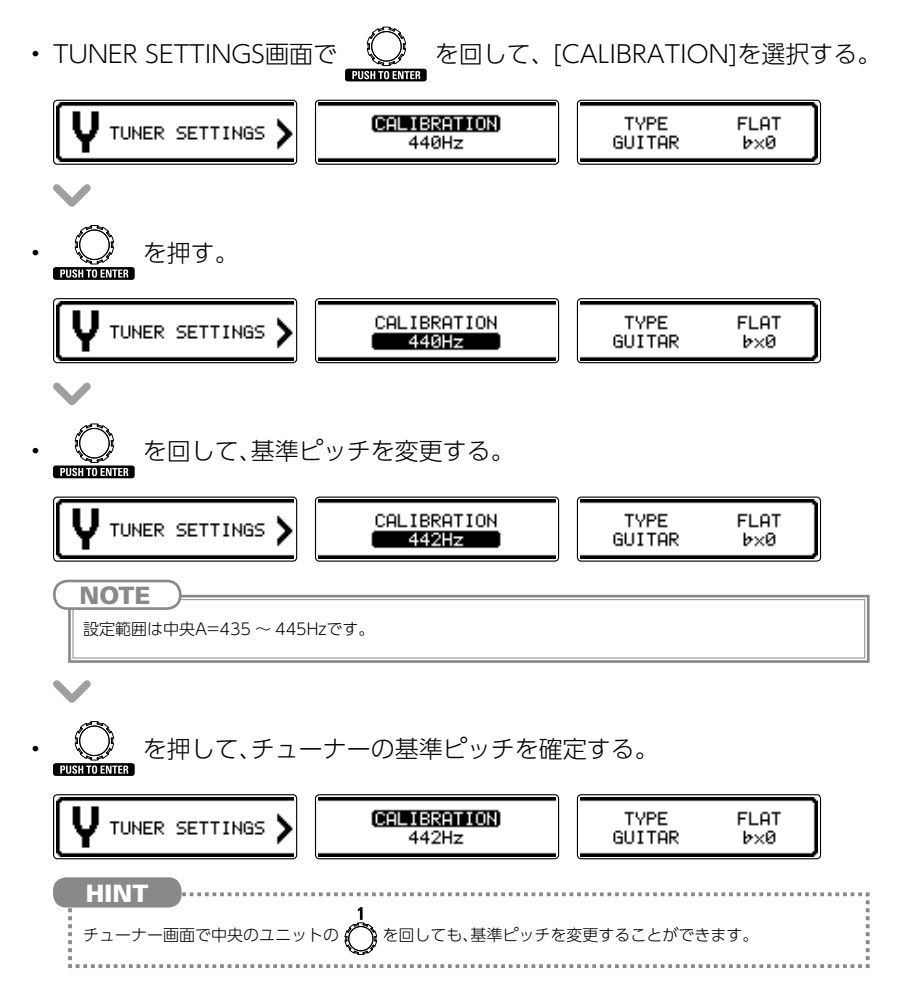

### **■ チューナーのタイプを変更する**

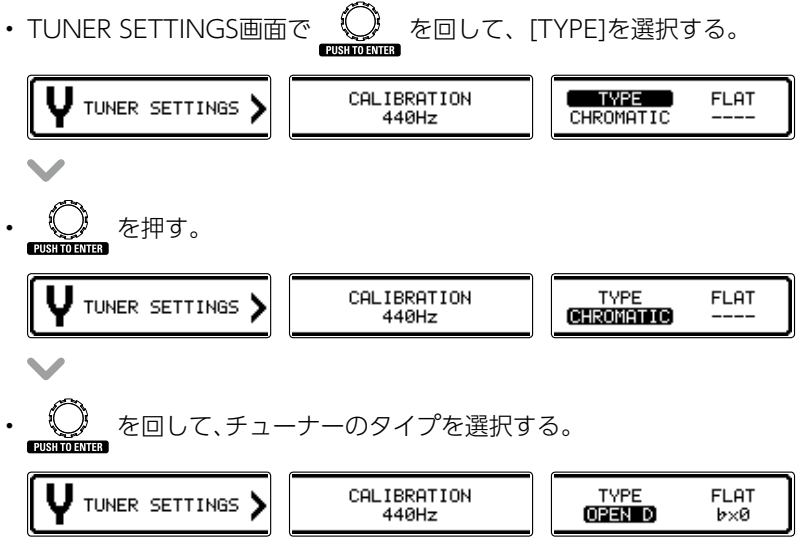

#### **CHROMATIC**

最寄りの音名(半音単位)と、その音名からどの程度ずれているかを表示します。

#### **その他のチューナータイプ**

選択したタイプに応じて最寄りの弦番号を表示し、本来合わせるべきピッチからどの程度ずれてい るかを表示します。選択できる種類は次の表の通りです。

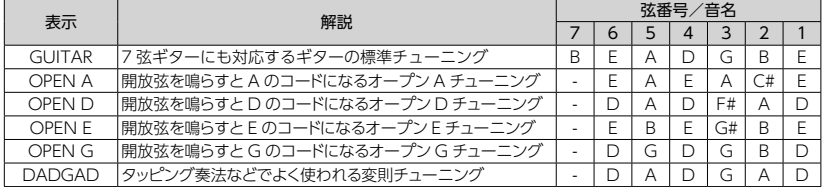

• を押して、チューナーのタイプを確定する。

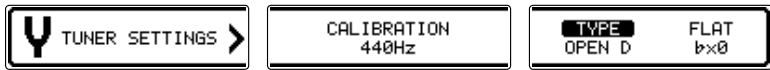

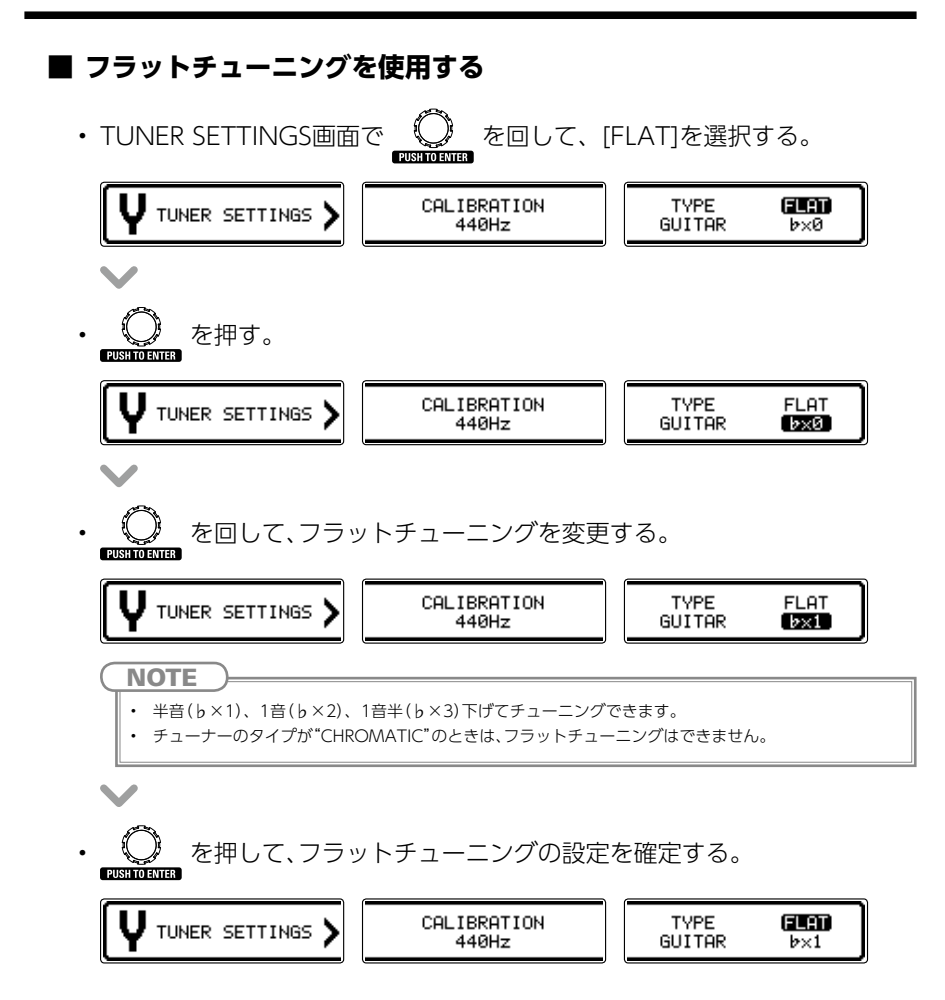

<span id="page-32-0"></span>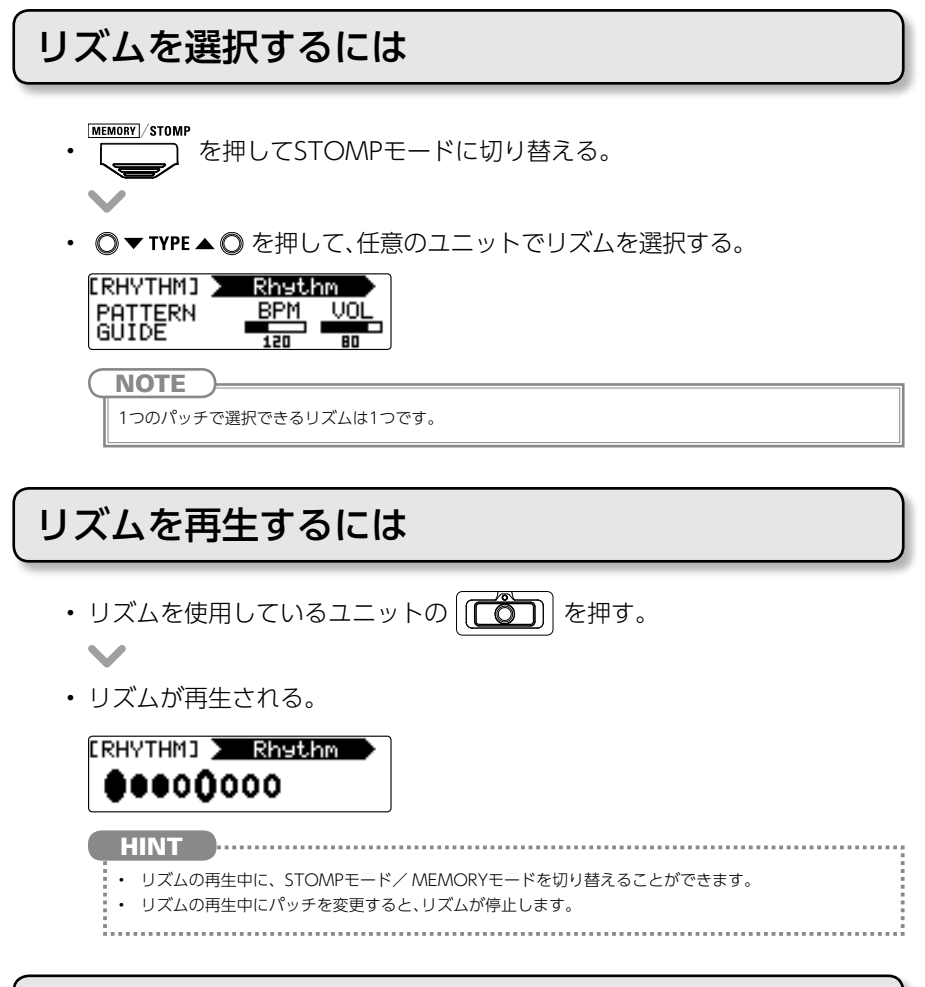

### リズムを停止するには

- リズム再生中に、リズムを使用しているユニットの  $[(\overbrace{\hspace{-.15cm}\int}\hspace{-.15cm}\bullet\hspace{-.15cm})]$ を押す。
- リズムが停止する。

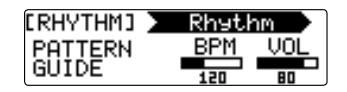

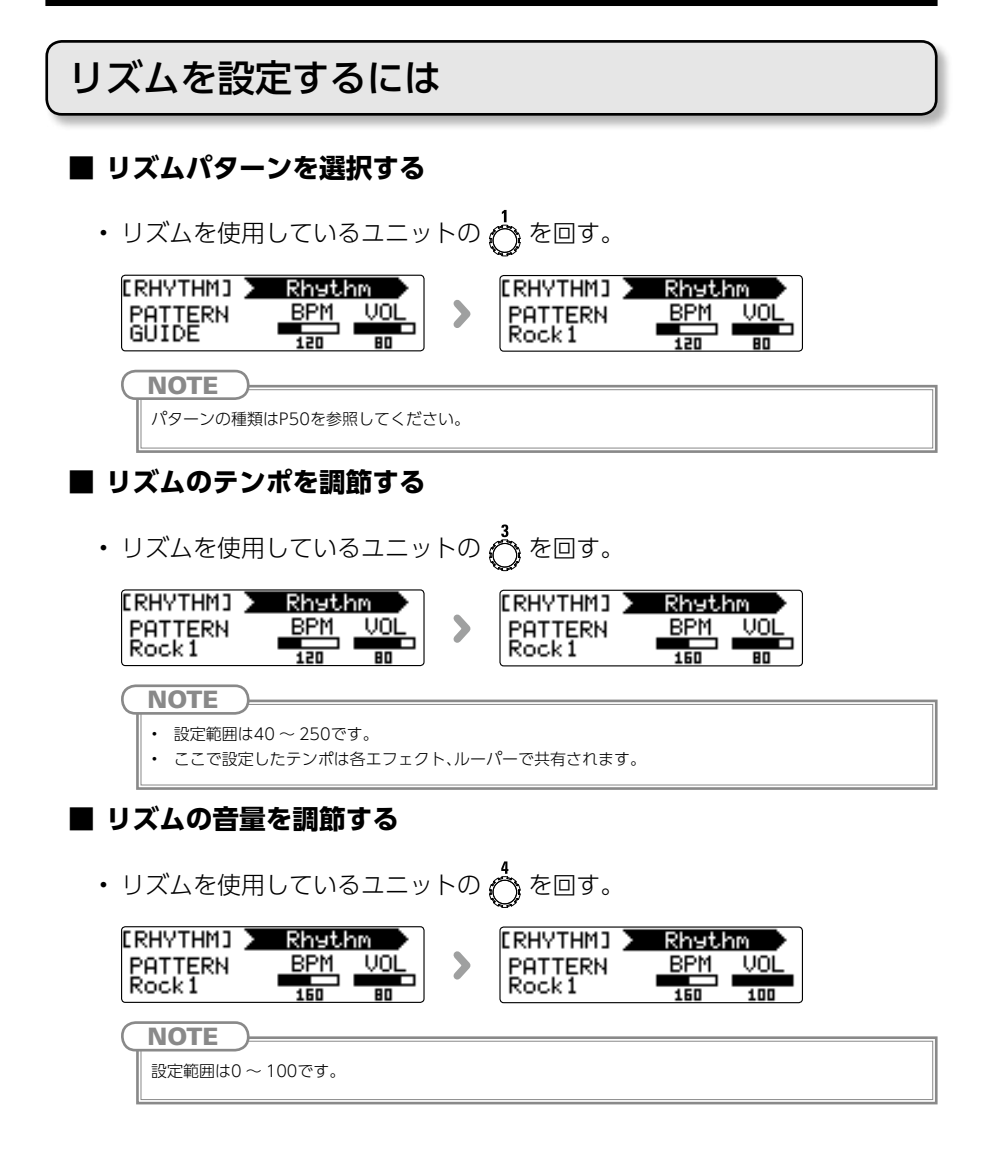

<span id="page-34-0"></span>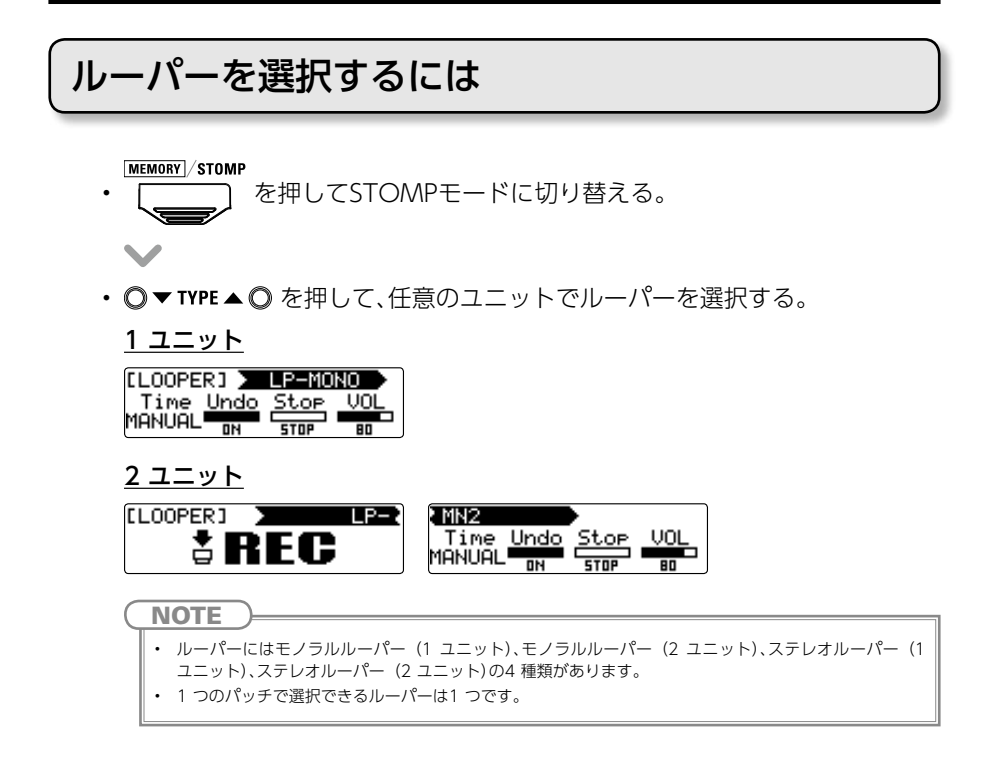

### フレーズを録音・再生・削除するには

**■ フレーズを録音する**

- ルーパーを使用しているユニットの先頭の | [〇〇] を押す。  $\overline{\phantom{a}}$
- 録音が開始される。

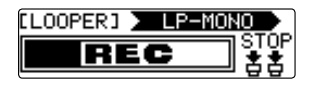

• 録音を停止して、ループ再生を開始する。

**録音時間が"MANUAL"に設定されている場合**

| | | | る再び押すか、最大録音時間に達すると、録音を停止してループ再生が開始される。

#### **録音時間が音符マークに設定されている場合**

設定した録音時間が経過すると録音を停止してループ再生が開始される。

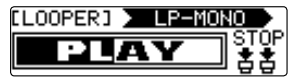

**HINT** 

- ルーパーの録音時間の設定方法は[P39](#page-37-0)を参照してください。
- フレーズの録音・再生中はMEMORYモードに切り替えても録音・再生したままとなります。
- 

#### **NOTE**

- リズム再生中は、プリカウント後に録音が開始されます。
- フレーズの録音・再生中にパッチを変更すると、録音・再生が停止し、録音データが消去されます。
- リズム再生中はクオンタイズが有効になり、録音終了のタイミングが多少ずれても、自動的に補正され正 確なタイミングでループ再生されます。
- ループ再生中にリズムのテンポを変更すると、録音したフレーズは削除されます。

#### **■ 録音したフレーズにオーバーダビングする**

• ループ再生中にルーパーを使用しているユニットの先頭の | インコ を押 す。

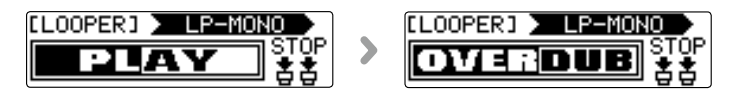

#### **■ ループ再生を停止する**

#### 1ユニットルーパーの場合

• ループ再生中にルーパーを使用しているユニットの [com] を2回押す。

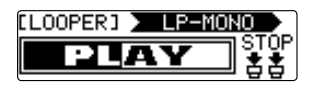

• ループ再生が停止される。

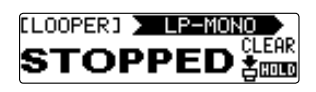

- 2 ユニットルーパーの場合
- ループ再生中にルーパーを使用しているユニットの2 つめの | のか す。

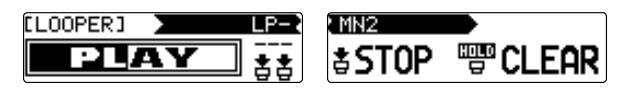

• ループ再生が停止される。

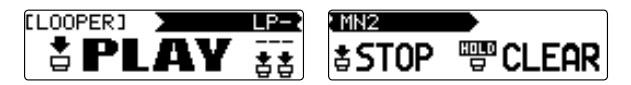

**■ フレーズを消去する**

#### 1ユニットルーパーの場合

• ループ再生の停止中に、ルーパーを使用しているユニットの | [〇〇] | を長 押しする。

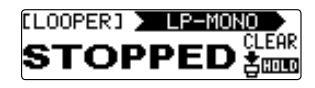

• フレーズが消去される。

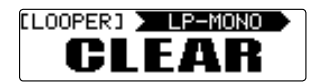

- 2 ユニットルーパーの場合
- ループ再生の停止中に、ルーパーを使用しているユニットの2 つめの を長押しする。

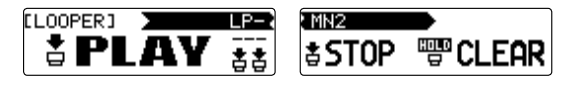

• フレーズが消去される。

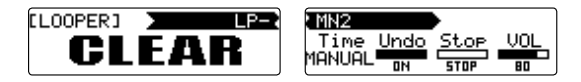

### ルーパーを設定するには

#### **■ ルーパーの録音時間を設定する**

<span id="page-37-0"></span>• ルーパーを使用しているユニットの へ を回す。

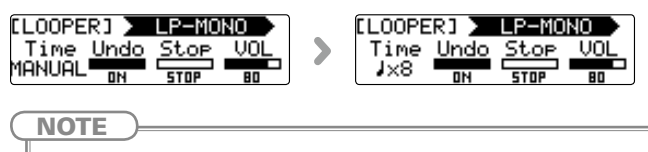

- 設定範囲はMANUAL、 四分音符×1 ~四分音符×64です。
- モノラルルーパーの録音時間は1.5秒から80秒(UNDOがONの場合は40秒)です。
- ステレオルーパーの録音時間は1.5秒から40秒(UNDOがONの場合は20秒)です。
- 録音範囲に収まらない設定の場合、自動的に調節されます。
- 録音時間を変更すると録音データは消去されます。

#### **■ UNDO機能を設定する**

• ルーパーを使用しているユニットの《 うを回して、ON/OFFを切り替える。

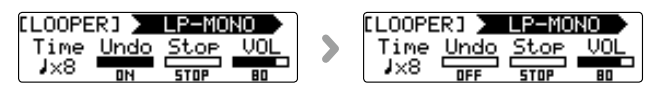

**NOTE** 

UNDOをONにした場合、録音時間は以下のようになります。

- モノラルルーパー:40秒
- ステレオルーパー:20秒

#### **UNDO、REDO の操作方法について**

UNDO を有効にすると、最後に行ったオーバーダビングを取り消すこと(UNDO)ができます。 UNDO で取り消したフレーズを復活させること(REDO)もできます。

#### 1 ユニットルーパーの場合

-<br>オーバーダビングを取り消すには、再生中に [com | を1秒間押します。取り消したフレーズを復活する には、もう一度 [〇 )を1秒間押します。

2 ユニットルーパーの場合

オーバーダビングを取り消すには、再生中に先頭のユニットの「この」を2回押します。取り消したフ レーズを復活するには、もう一度 [〇〇] を2回押します。

#### **■ ループ再生の停止方法を設定する**

• ルーパーを使用しているユニットの <>

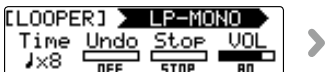

**[LOOPER]** LP-MONO Time Undo Stop VOL

**STOP** 再生をすぐに停止します。 **FINISH** 最後まで再生した後に停止します。 **FADE OUT** フェードアウトした後に停止します。

#### **■ ルーパーの音量を調節する**

• ルーパーを使用しているユニットの <2

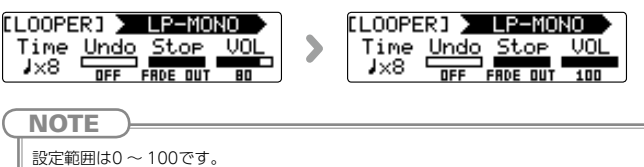

<span id="page-39-0"></span>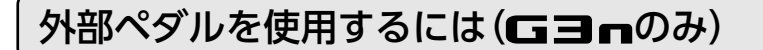

**■ 外部ペダルを設定する**

<span id="page-39-1"></span>ペダルエフェクトが外部ペダルに割り当てられるように設定します。

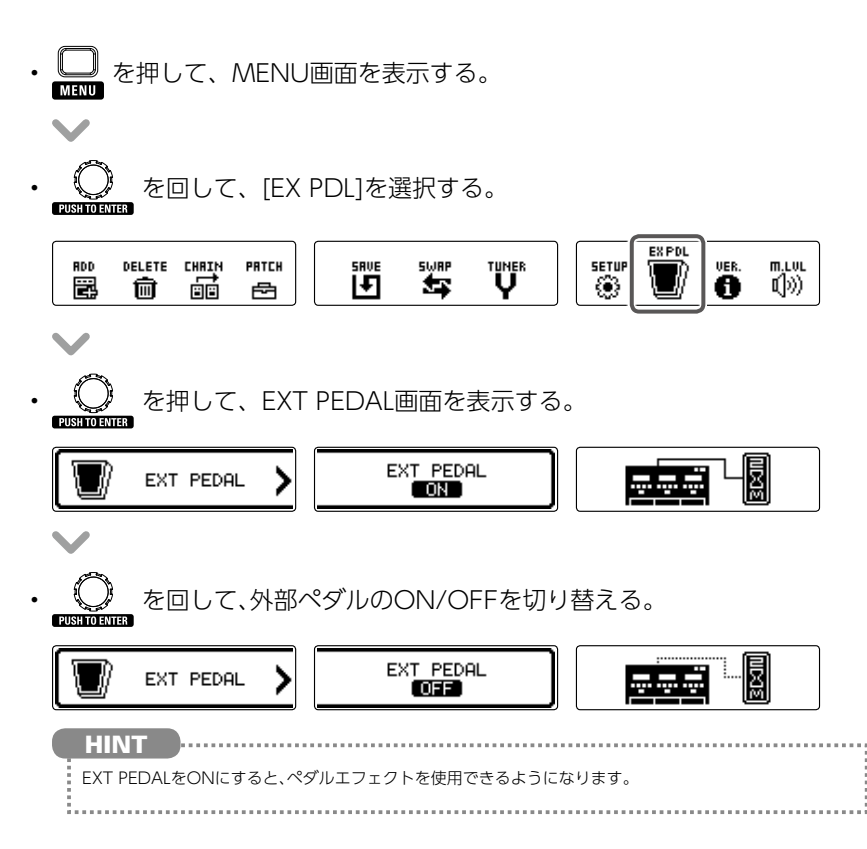

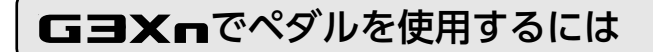

#### **■ ペダルエフェクトを選択する**

<span id="page-40-0"></span>MEMORY / STOMP

- を押してSTOMPモードに切り替える。
- · O▼TYPE▲ O を押して、ペダルエフェクトを選択する。

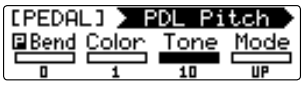

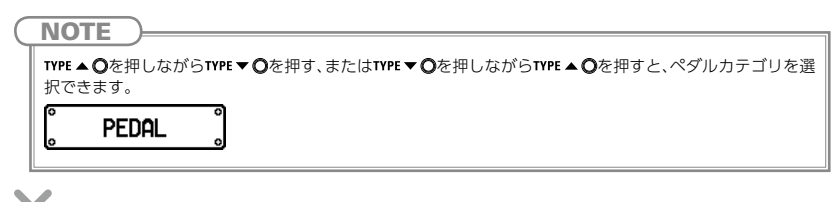

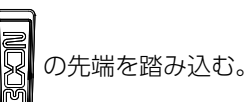

#### **HINT** • エクスプレッションペダルの先端を踏み込むことで、ペダルエフェクトのON/OFFを切り替えることが できます。この操作では、ON/OFFの設定は保存されません。 「COT」を押してもペダルエフェクトのON/OFFを切り替えられます。その場合、ON/OFFの設定は保存 されます。

<span id="page-41-0"></span>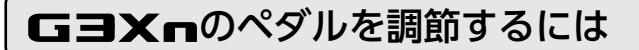

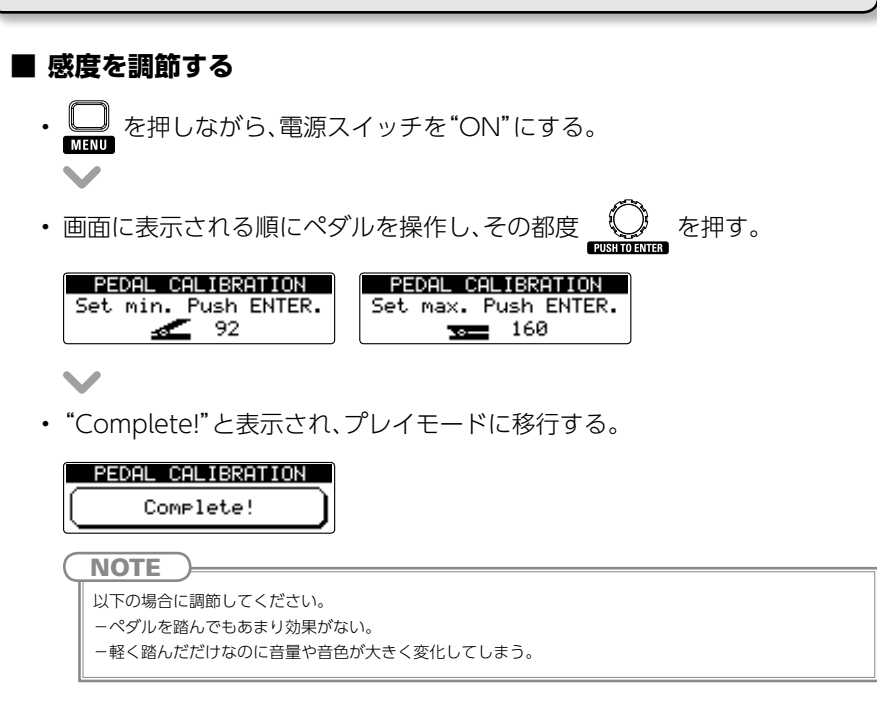

#### **■ トルクを調節する**

• ペダル側面のトルク調整用ネジに5mmサイズの六角レンチを挿し込む。 ペダルを固くしたいときは時計回り、ゆるめたいときは反時計回りに回す。

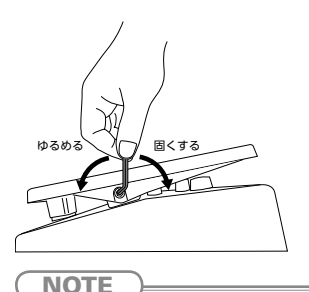

トルク調整用ネジをゆるめすぎると、内部でネジが外れペダルが固定できなくなる恐れがありますので、十分 に注意してください。

### <span id="page-42-1"></span><span id="page-42-0"></span>**タップテンポ機能を使用する**

ルーパー、リズム、ディレイや一部のモジュレーションでは、テンポを同期すること ができます。

同期させるには、あらかじめ同期が可能なエフェクトを選択し、同期に対応したパラ メーター("Time"や"Rate"など)を音符マーク("♪"や"♩")に設定しておいてくだ さい。

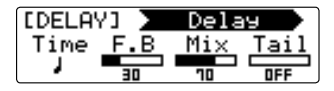

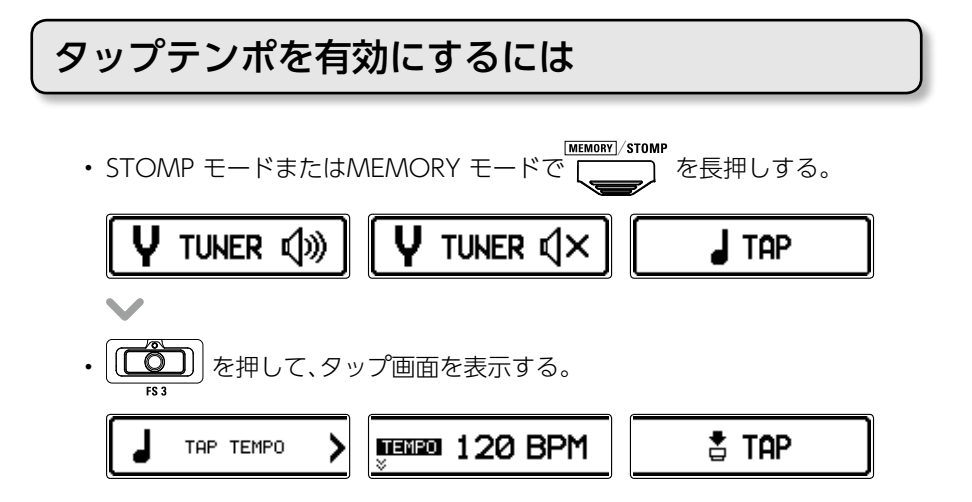

### タップテンポを設定するには

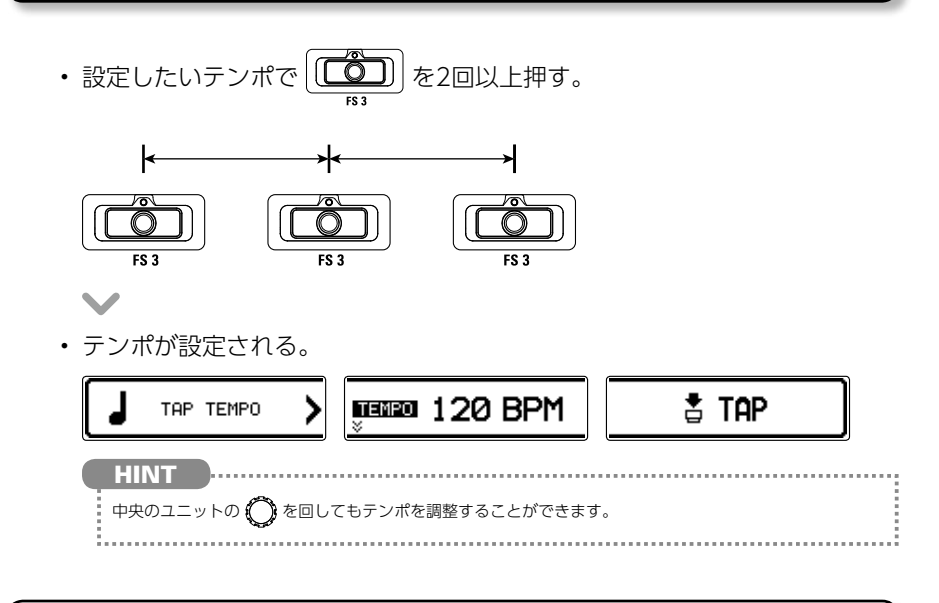

### タップテンポを終了するには

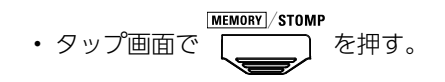

## <span id="page-44-0"></span>**初期化する**

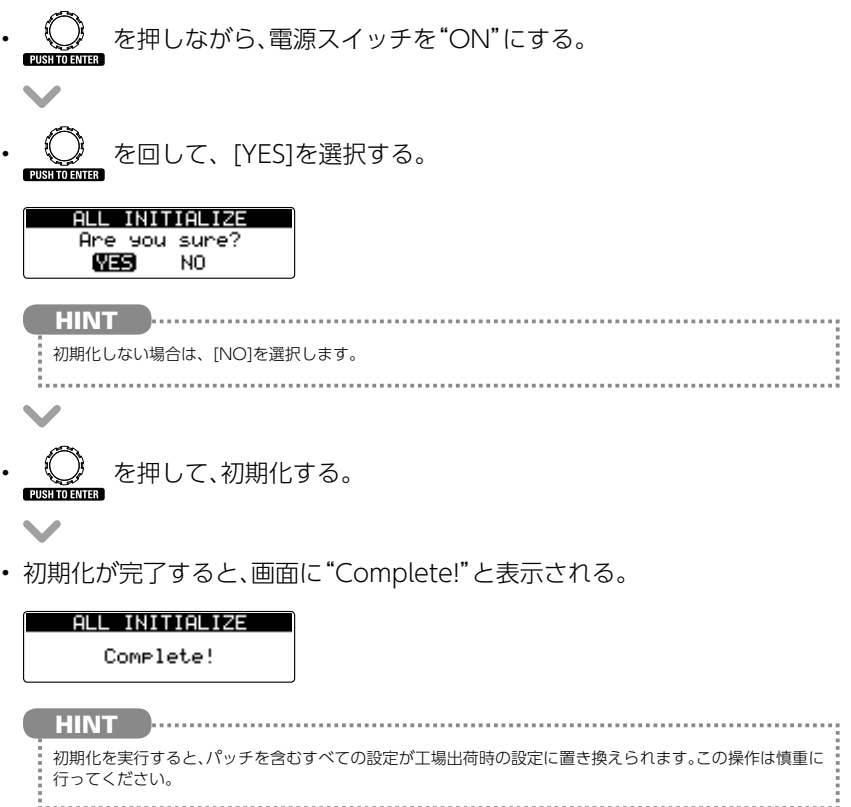

### <span id="page-45-0"></span>**ファームウェアをアップデートする**

### ファームウェアのバージョンを確認するには

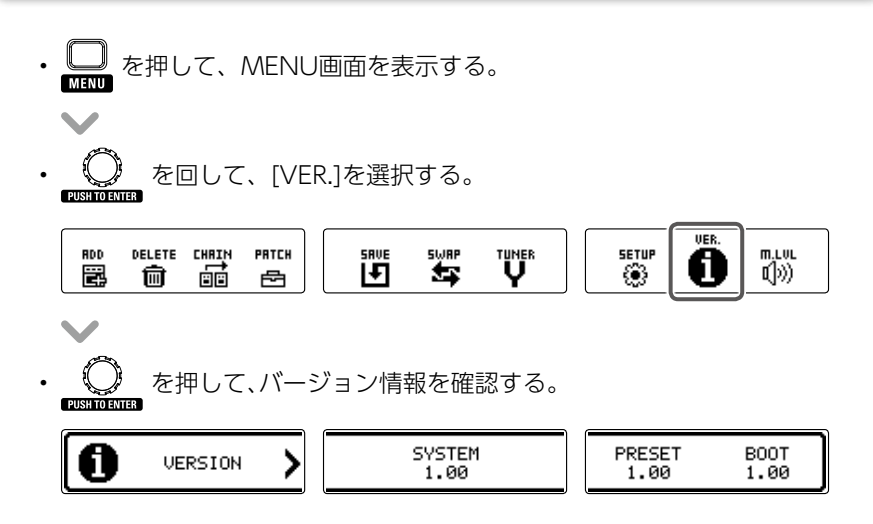

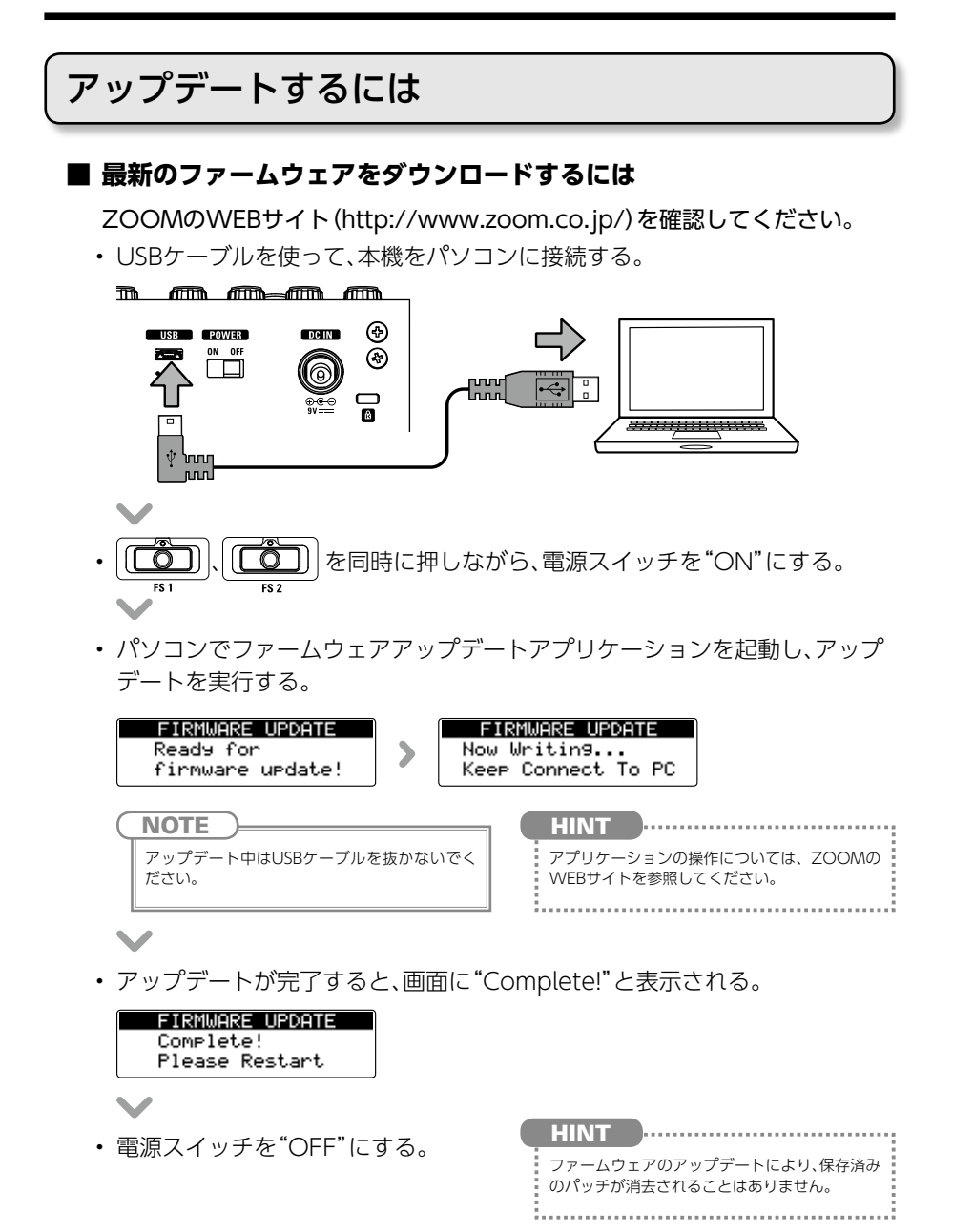

### <span id="page-47-0"></span>**故障かな?と思う前に**

#### 音が出ない、非常に小さい

- ・電源スイッチが"ON"になっていることを 確認する。
- ・接続を確認する。(→ P4 〜 5)
- ・パッチレベルを調節する。(→ P17)
- ・マスターレベルを調節する。(→ P22)
- ・エクスプレッションペダルで音量の調節を 行っている場合は、適切な音量になるよう にペダルの位置を調節する。

#### ノイズが多い

- ・シールドケーブルが正常であることを確認 する。
- ・ZOOM 純正の AC アダプターを使用する。

#### エフェクトがかからない

・エフェクトの処理量、ユニット数、リソース 数が制限を超えている場合、エフェクトは バイパス状態になり、以下のようなメッセー ジが表示される。( → P9) PROCESS OVERFLOW

#### エクスプレッションペダルがうまく動作しない

- ・外部ペダルの設定を確認する。(→ [P41](#page-39-1))
- ・ペダルエフェクトを選択する。(→ [P42](#page-40-0))
- ・ペダルを調節する。(→ [P43](#page-41-0))

### <span id="page-48-1"></span><span id="page-48-0"></span>**リズムパターン**

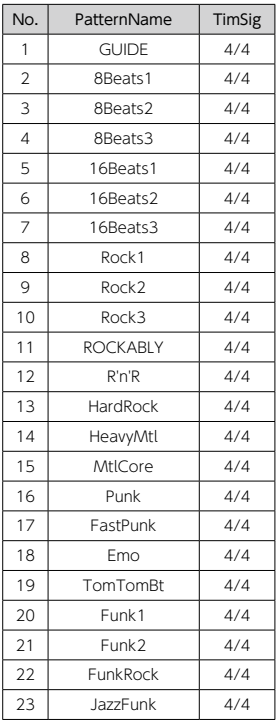

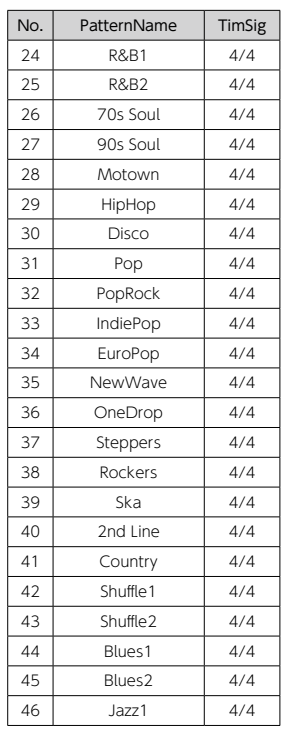

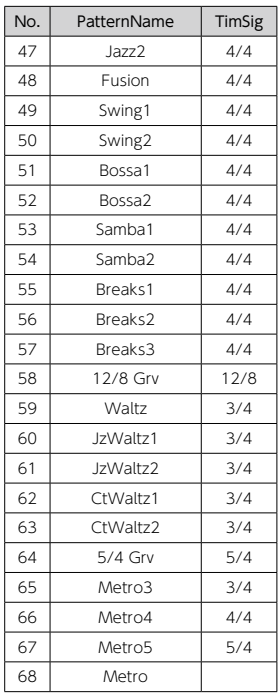

<span id="page-49-0"></span>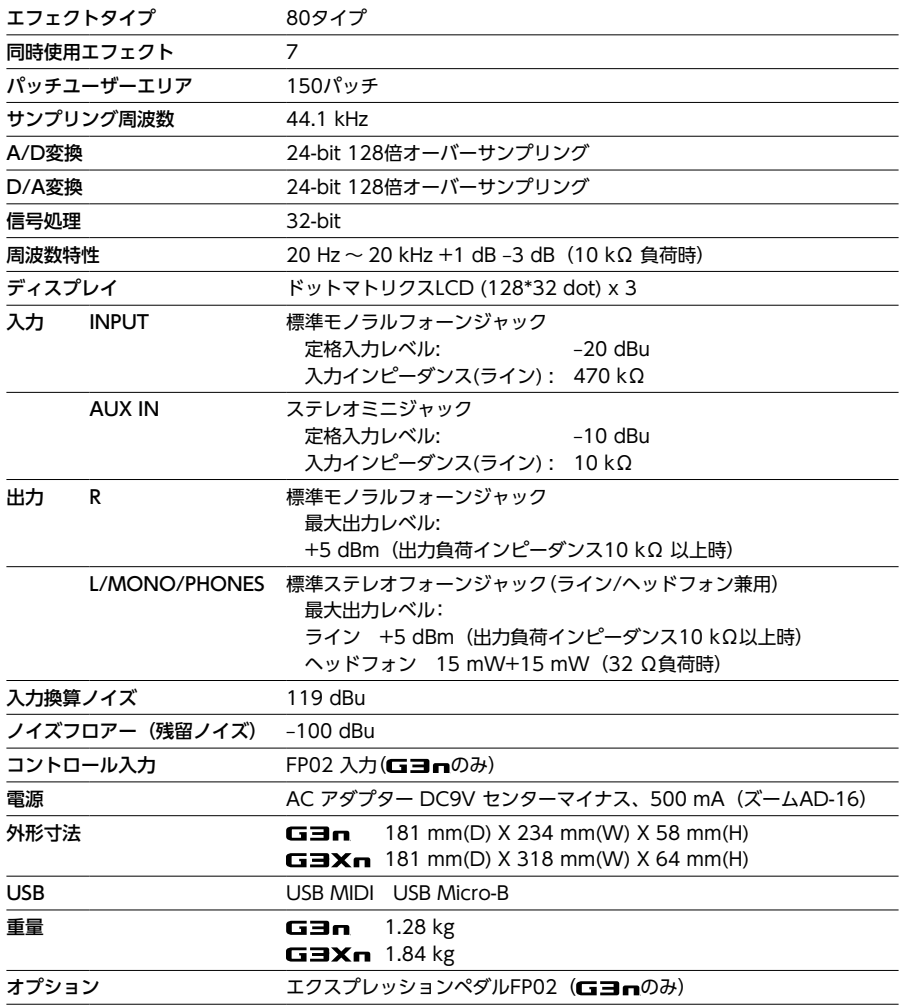

 $\overline{\text{ }*0 \text{ dBm}=0.775 \text{ Vrms}}$ 

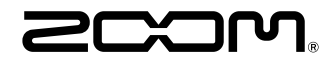

株式会社ズーム 〒 101-0062 東京都千代田区神田駿河台 4-4-3 ホームページ http://www.zoom.co.jp